<span id="page-0-0"></span>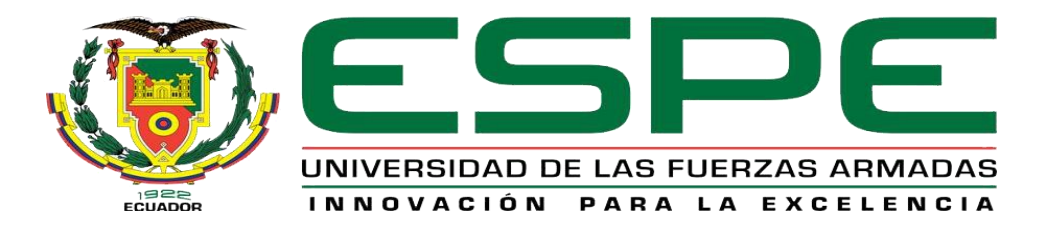

# **Implementación de un sistema de realidad aumentada mediante un dispositivo móvil para mejorar el aprendizaje de equipos electromecánicos utilizados en tableros de automatización**

Guilcaso Soria, Danny Fernando

Departamento de Eléctrica, Electrónica y Telecomunicaciones

Carrera de Tecnología Superior en Electromecánica

Trabajo de Integración Curricular, previo a la obtención del título de Tecnólogo Superior en

Electromecánica

Ing. Bustillos Escola, Diego Israel Msc

11 de agosto del 2023

Latacunga

### **Reporte de verificación de contenido**

<span id="page-1-0"></span>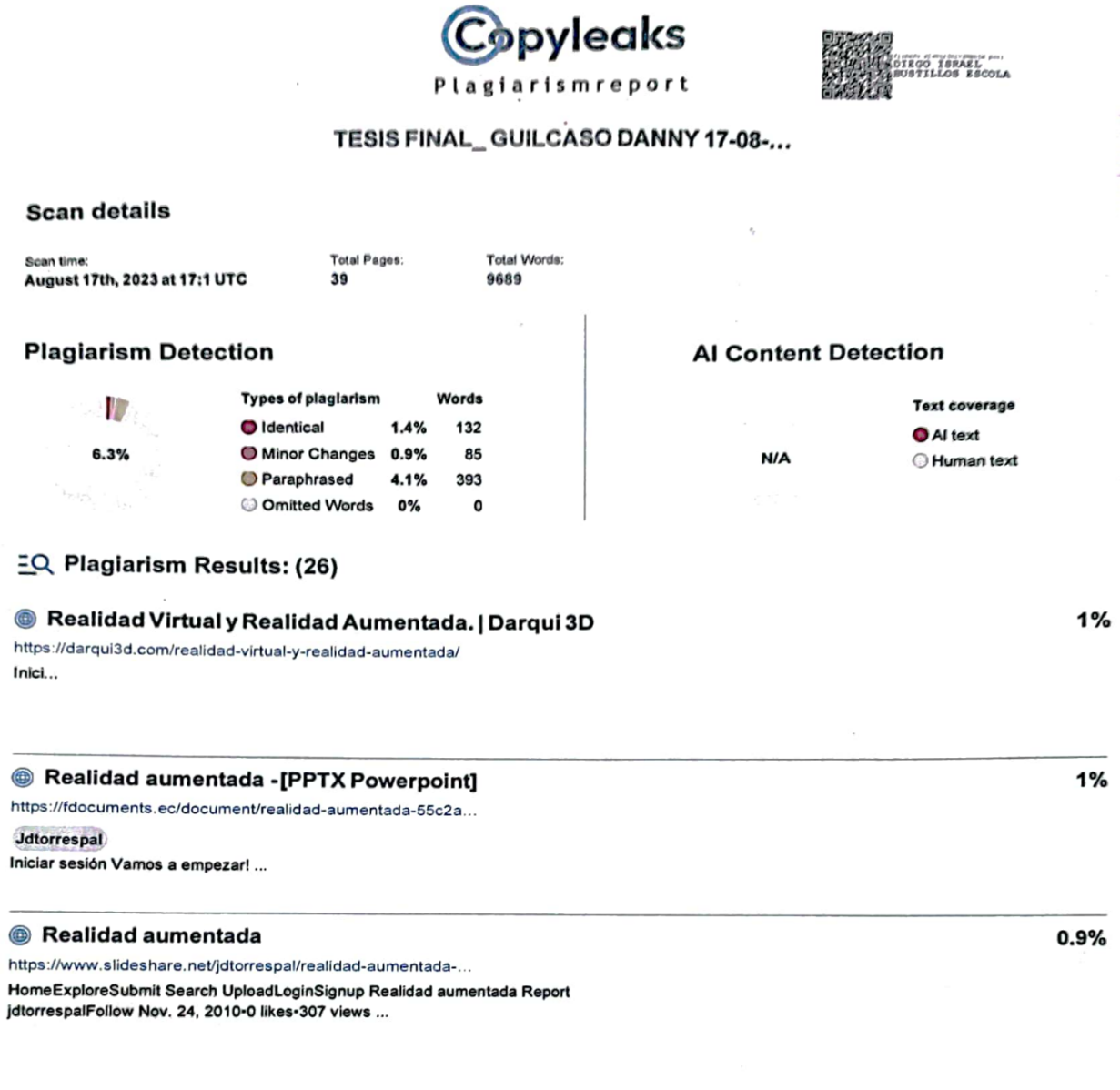

Firma: 

C.C.: 0503159808

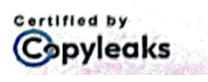

 $\star$ 

About this report<br>help.copyleaks.com

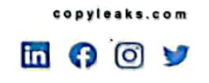

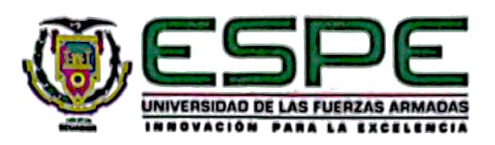

# <span id="page-2-0"></span>Departamento de Eléctrica, Electrónica y Telecomunicaciones Carrera de Tecnología Superior en Electromecánica

Certificación

Certifico que el trabajo de integración curricular: "Implementación de un sistema de realidad aumentada mediante un dispositivo móvil para mejorar el aprendizaje de equipos electromecánicos utilizados en tableros de automatización" fue realizado por el señor estudiante Guilcaso Soria, Danny Fernando, la misma que cumple con los requisitos legales, teóricos, científicos, técnicos y metodológicos establecidos por la Universidad de las Fuerzas Armadas ESPE, además fue revisado y analizado en su totalidad por la herramienta de prevención y/o verificación de similitud de contenidos; razón por la cual me permito acreditar y autorizar para que se lo sustente públicamente.

Latacunga, 11 de agosto del 2023

Firma:

Bustillos Escola. Diegó Israel C.C.: 0503159808

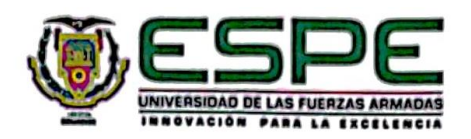

# <span id="page-3-0"></span>Departamento de Eléctrica, Electrónica y Telecomunicaciones Carrera de Tecnología Superior en Electromecánica Responsabilidad de Autoría

Yo, Guilcaso Soria, Danny Fernando, con cédula de ciudadanía Nº 1750169607 declaro que el contenido, ideas y criterios del trabajo de integración curricular: "Implementación de un sistema de realidad aumentada mediante un dispositivo móvil para mejorar el aprendizaje de equipos electromecánicos utilizados en tableros de automatización", es de mi autoría y responsabilidad, cumpliendo con los requisitos legales, teóricos, científicos, técnicos, y metodológicos establecidos por la Universidad de las Fuerzas Armadas ESPE. respetando los derechos intelectuales de terceros y referenciando las citas bibliográficas.

Latacunga, 11 de agosto del 2023

Firma:

Guilcaso Soria, Danny Fernando C.C.: 1750169607

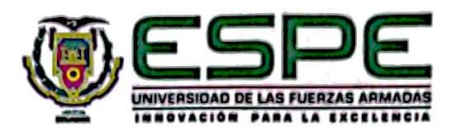

# <span id="page-4-0"></span>Departamento de Eléctrica, Electrónica y Telecomunicaciones Carrera de Tecnología Superior en Electromecánica

Autorización de Publicación

Yo, Guilcaso Soria, Danny Fernando, con cédula de ciudadanía Nº 1750169607, autorizo a la Universidad de las Fuerzas Armadas ESPE publicar el trabajo de integración curricular: "Implementación de un sistema de realidad aumentada mediante un dispositivo móvil para mejorar el aprendizaje de equipos electromecánicos utilizados en tableros de automatización" en el Repositorio Institucional, cuyo contenido, ideas y criterios son de mi responsabilidad.

Latacunga, 11 de agosto del 2023

Firma:

Guilcaso Soria, Danny Fernando C.C.: 1750169607

#### **Dedicatoria**

<span id="page-5-0"></span>Dedico este trabajo especialmente a Dios, por darme salud y vida en este largo proceso de mi carrera universitaria. Dedico también a mis padres Marcia Soria y Marco Guilcaso, a mis abuelitos María Soria y Segundo Soria, al igual que a mi hermano Jordy Guilcaso que siempre me han apoyado en todo momento, este logro es para ustedes.

#### **GUILCASO SORIA, DANNY FERNANDO**

#### **Agradecimiento**

<span id="page-6-0"></span>Agradezco a Dios por la Salud, Vida y las fuerzas que me ha sustentado para salir en adelante durante todo este ciclo académico.

Agradezco infinitamente a mis padres y abuelitos que han sido siempre el motor que han impulsado mis sueños y esperanzas, son quienes siempre estuvieron a mi lado en los días y noches más difíciles durante mi periodo académico, a mi hermano ya que es parte importante en mi familia, dándole un ejemplo de hermano mayor para que él pueda sentirse orgulloso de esta persona.

Hoy cuando concluyo mis estudios, les dedico a ustedes este gran logro amada madre, abuelitos y hermano, como una meta más conquistada. Orgulloso de que formen parte de mi vida y que estén a mi lado en este momento tan importante. Gracias por creer en mí.

Gracias a mi universidad, por haberme permitido formarme y en ella, agradezco a todas las personas que fueron participes de este proceso. A mis amigos y compañeros de viaje que estuvieron conmigo en las buenas y en las malas que al igual culminan esta maravillosa aventura. Hoy nos toca cerrar un capítulo maravilloso en esta historia de vida y no puedo dejar de agradecerles por su apoyo y constancia. Gracias por estar siempre allí.

#### **GUILCASO SORIA, DANNY FERNANDO**

### <span id="page-7-0"></span>ÍNDICE DE CONTENIDOS

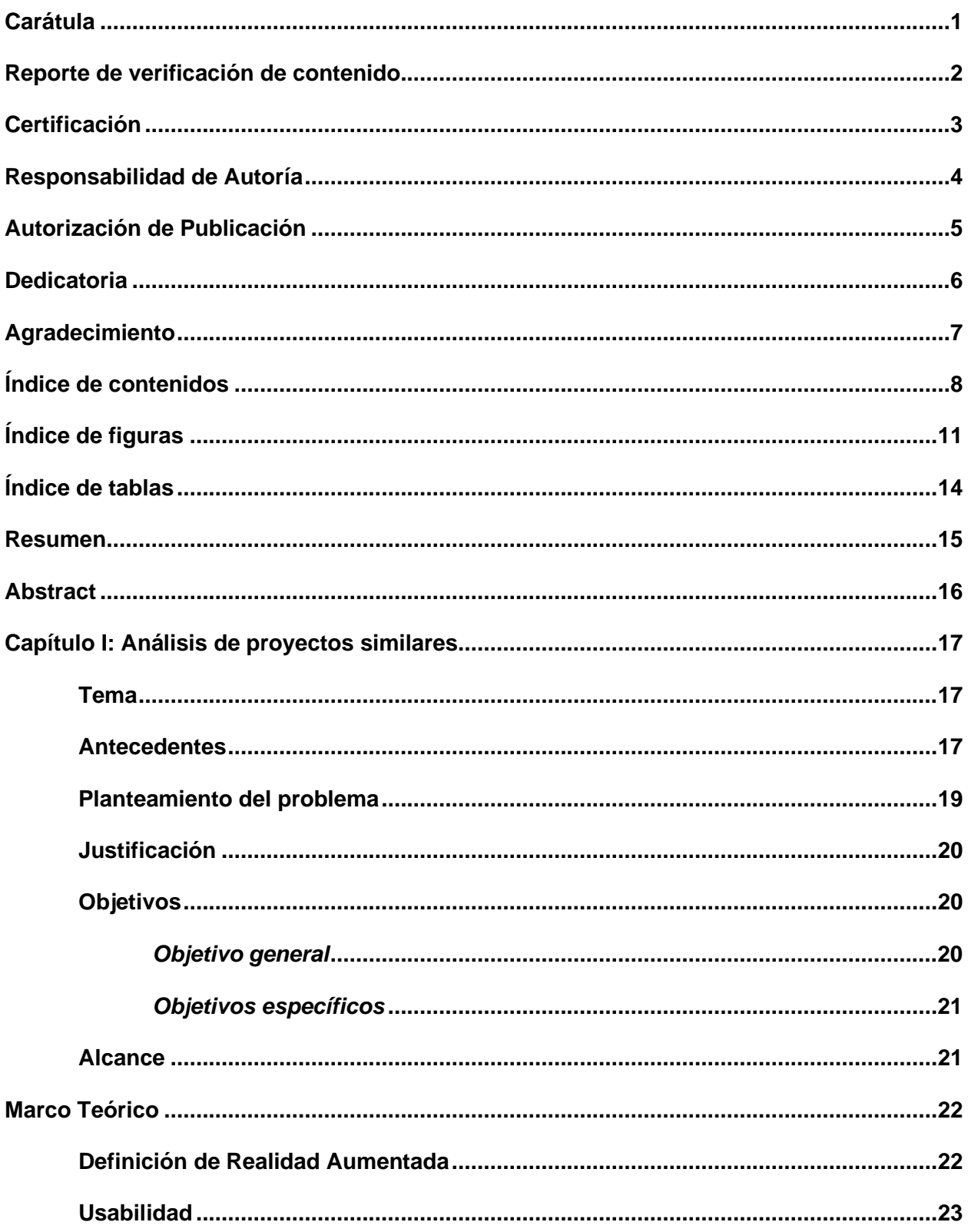

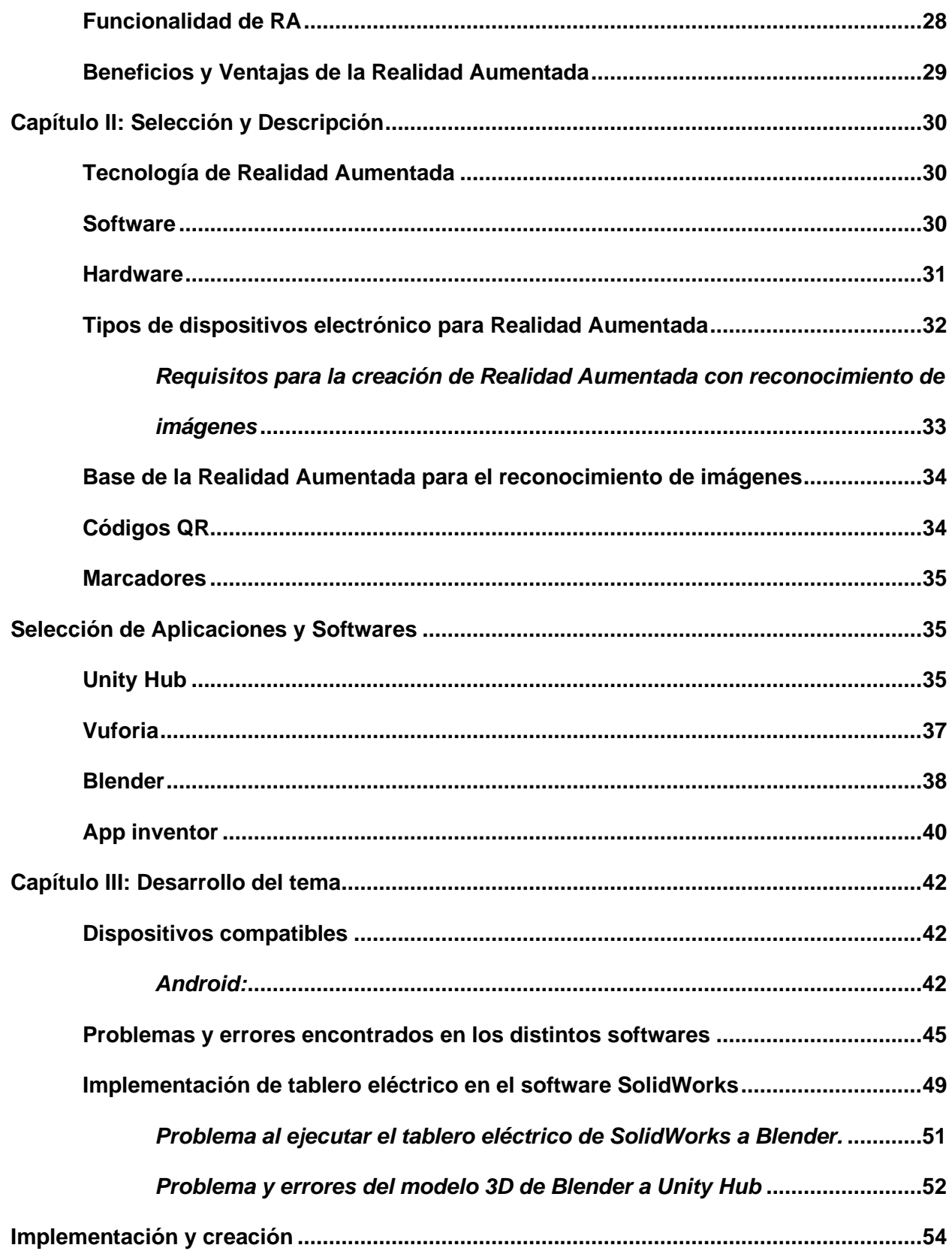

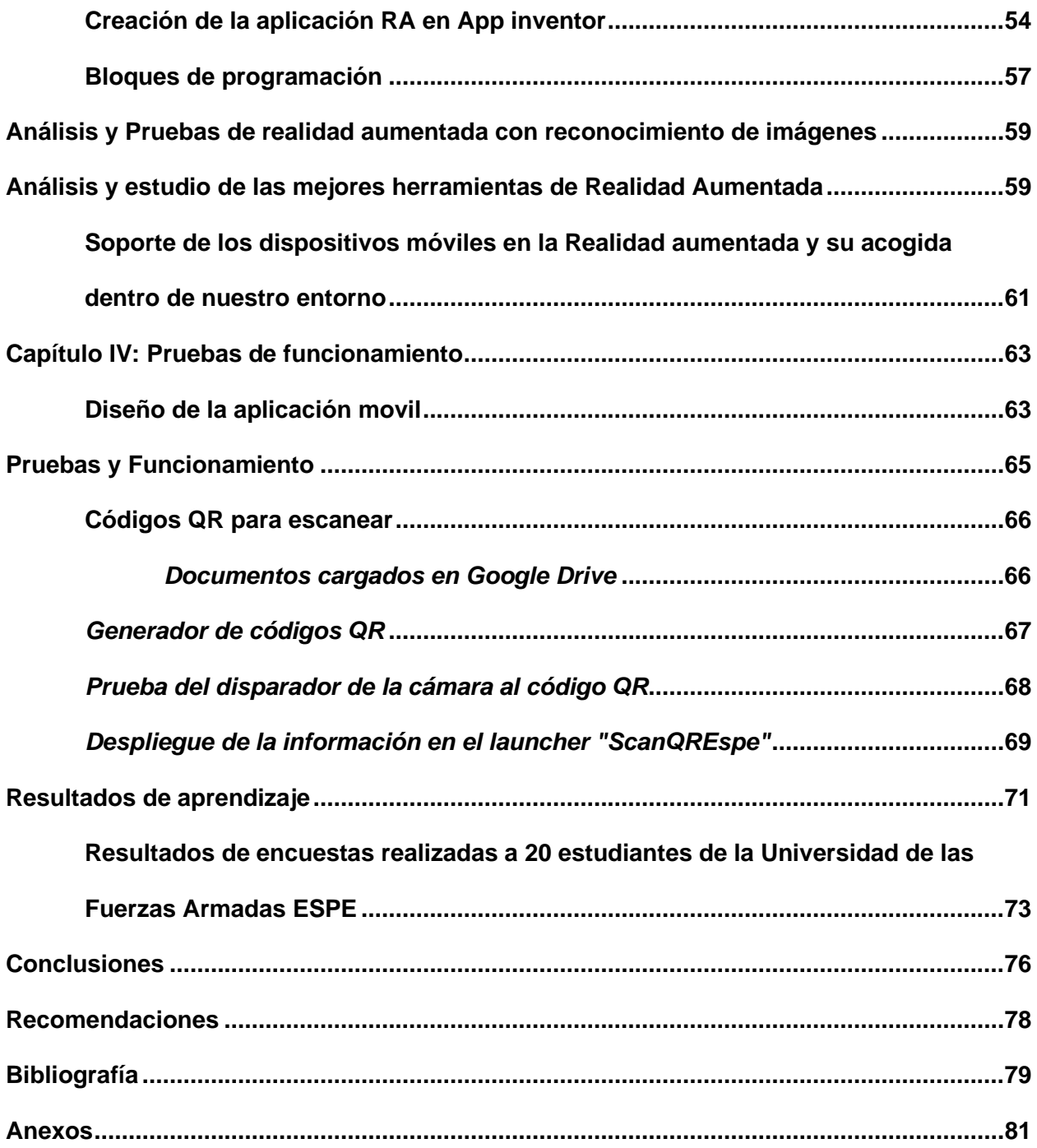

# <span id="page-10-0"></span>ÍNDICE DE FIGURAS

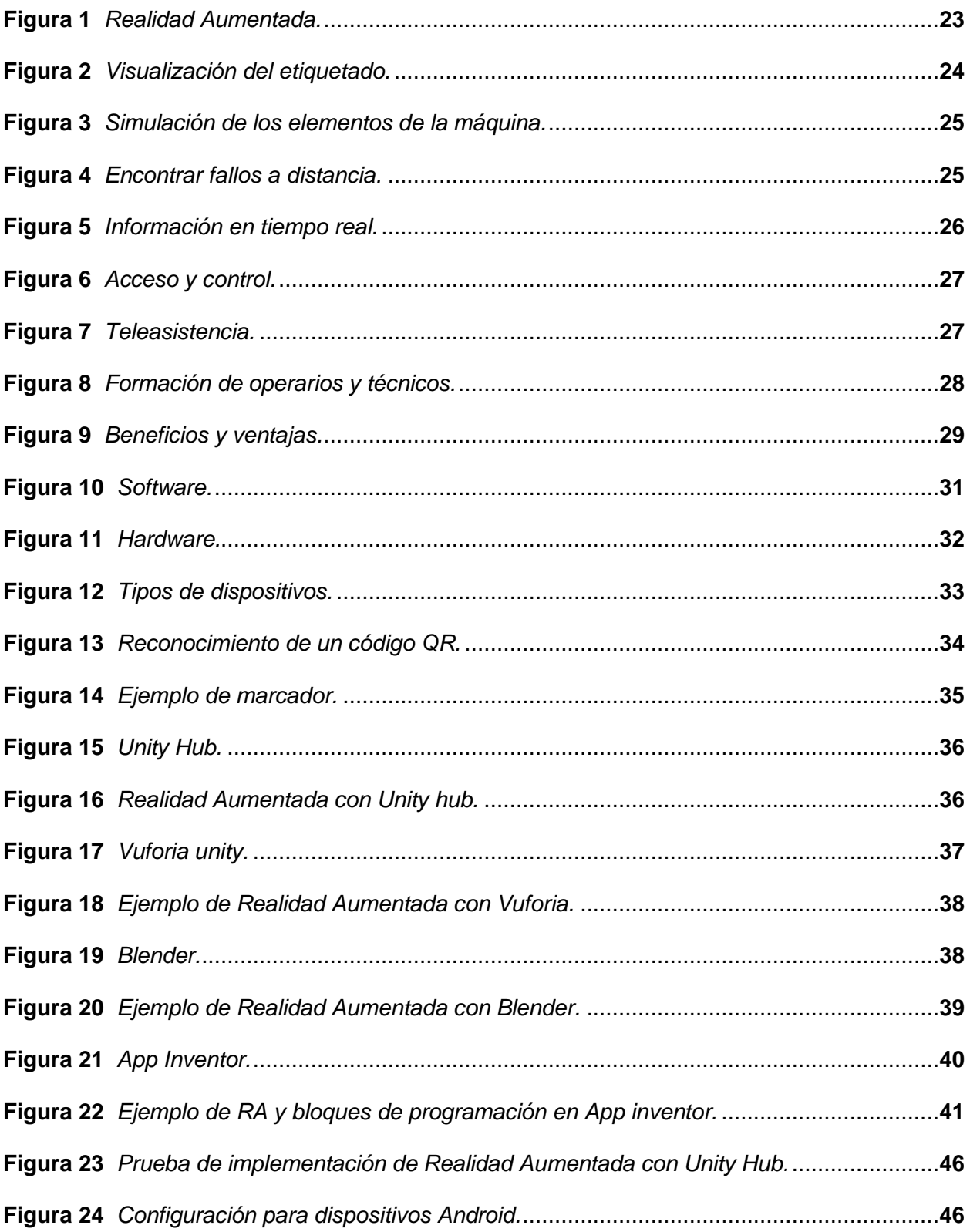

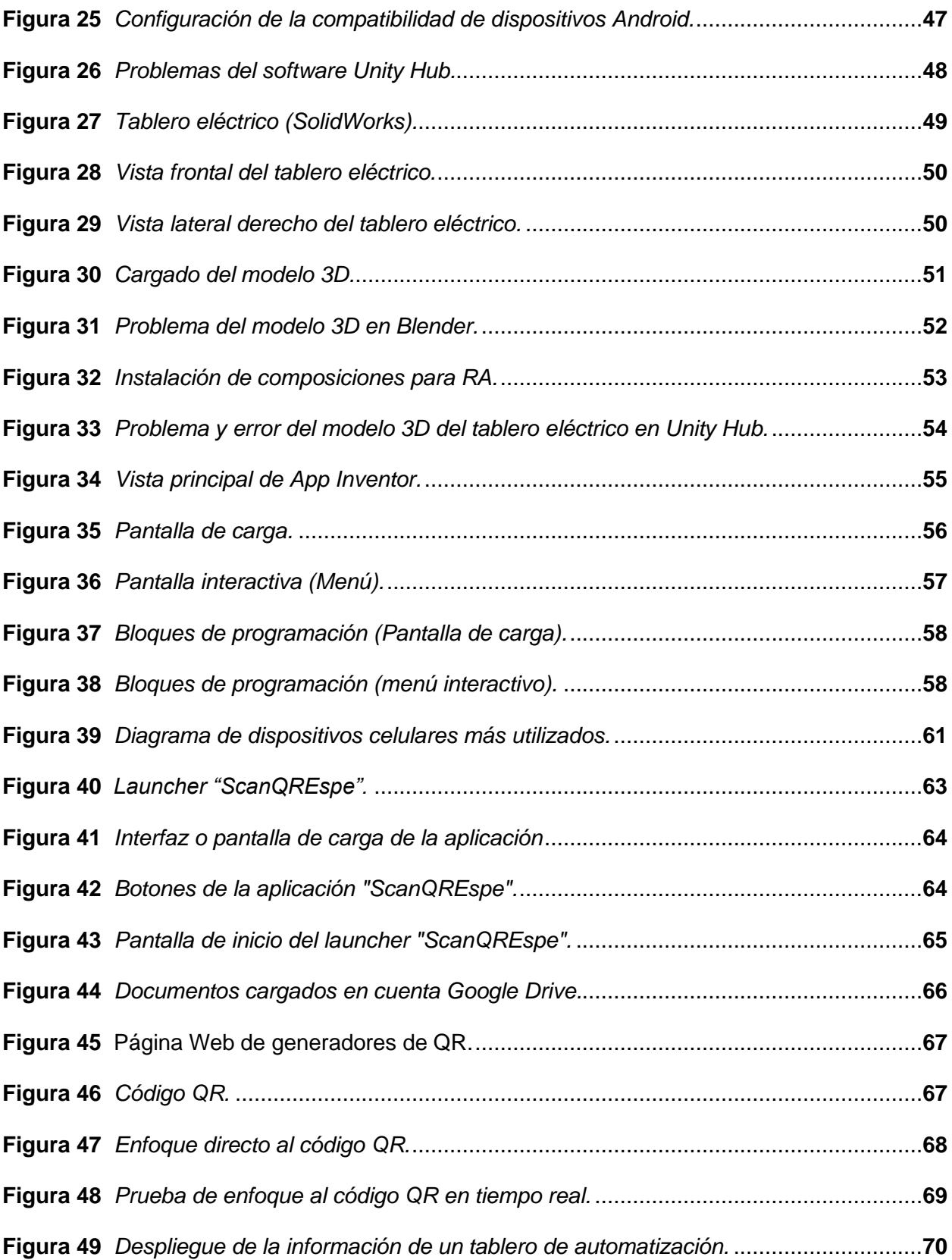

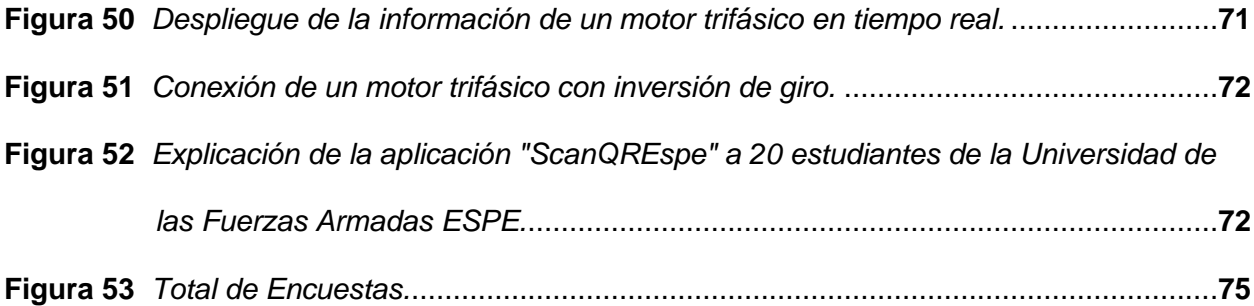

# <span id="page-13-0"></span>**ÍNDICE DE TABLAS**

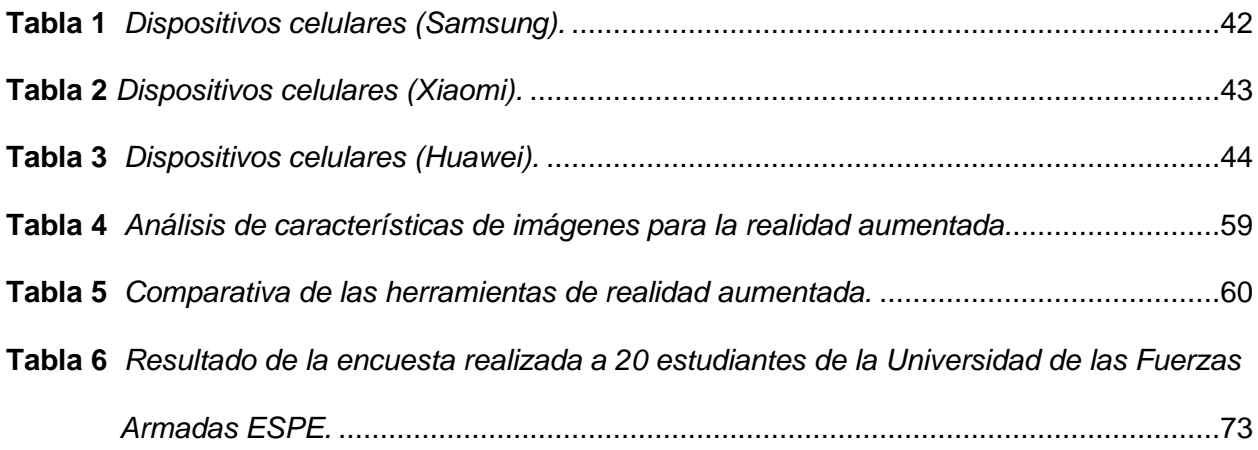

#### **Resumen**

<span id="page-14-0"></span>En el presente proyecto se ha realizado la implementación de una aplicación de realidad aumentada para dispositivos móviles y así mejorar el aprendizaje de equipos electromecánicos en este caso para tableros de automatización. Se debe tomar en cuenta los tipos de Software y herramientas que se utilizarán para el mejor desarrollo de la creación de la aplicación RA, al igual de buscar el mejor método para capturar el componente eléctrico o electrónico, ya sea por una imagen o por un código QR. Es necesario realizar muchos estudios de la aplicación mencionada, para comprobar el correcto funcionamiento de la misma, dependiendo de capturar un código QR mediante la cámara de nuestros dispositivos celulares y demás factores que alteren el uso de la aplicación. Por otra parte, para la selección de los componentes y herramientas de la aplicación como en este caso es de un tablero de automatización para el área de electromecánica, se lo realizará a partir de un tablero eléctrico. Después de la creación de la aplicación de Realidad Aumentada, se realizará encuestas a 20 estudiantes de la Universidad de las Fuerzas Armadas ESPE, para finalmente poder establecer la familiarización, facilidad, aprendizaje y rentabilidad de dicha aplicación en la industria.

*Palabras Clave:* Aplicación de Realidad Aumentada, Software, código QR, tablero de automatización.

#### **Abstract**

<span id="page-15-0"></span>In this project we have carried out the implementation of an augmented reality application for mobile devices to improve the learning of electromechanical equipment in this case for automation boards. It should be taken into account the types of software and tools to be used for the best development of the creation of the AR application, as well as looking for the best method to capture the electrical or electronic component, either by an image or by a QR code. It is necessary to perform many studies of the mentioned application, to verify the correct operation of the same, depending on capturing a QR code by means of the camera of our cellular devices and other factors that alter the use of the application. On the other hand, for the selection of the components and tools of the application as in this case is an automation board for the electromechanical area, it will be done from an electrical board. After the creation of the Augmented Reality application, surveys will be conducted to 20 students of the University of the Armed Forces ESPE, to finally establish the familiarization, ease, learning and profitability of this application in the industry.

*Keywords:* Augmented Reality application, software, QR code, automation board.

#### **Capítulo I**

#### **Análisis de proyectos similares**

#### <span id="page-16-1"></span><span id="page-16-0"></span>**Tema**

Implementación de un sistema de Realidad Aumentada mediante un dispositivo móvil para mejorar el aprendizaje de equipos electromecánicos utilizados en tableros de automatización.

#### <span id="page-16-2"></span>**Antecedentes**

La Realidad Aumentada es una tecnología que nos permite añadir elementos virtuales en la vida real, a través de la utilización de dispositivos como son la cámara, monitor y computadora, para brindar más información que el usuario percibe del ambiente que lo rodea.

Es decir, con la Realidad Aumentada se consigue agregar mucha información virtual a la ya existente en el mundo real, que ya es conocida por el usuario. En tal virtud, no se pretende sustituir la realidad física, al contrario, se sobreimprime los datos generados por un computador y se agrega al mundo real.

Es por ello que los ambientes creados con Realidad Virtual pueden llegar a ser muy simples, es en este aspecto donde existe una gran ventaja de la Realidad Aumentada sobre la realidad virtual, ya que, en el entorno del usuario, que está repleto de bastante información no se altera, y en su lugar se amplía con más conocimientos e información que retroalimentan las escenas que se pretenden representar. (Cuzco Simbaña, Guillermo Anguisaca, & Peña Guillermo, 2012).

Como proyectos similares tenemos el de Carlos Alcarria Izquierdo (2010), que se realizó en la ciudad de Valencia (España) en la Universidad Politécnica de Valencia con el tema Desarrollo de un sistema de Realidad Aumentada en dispositivos móviles, donde redacta lo siguiente:

El presente proyecto es una aplicación de Realidad Aumentada para el dispositivo iPhone 3GS basado en un proyecto anterior que pretendía ayudar al tratamiento de fobias/ansiedad frente a animales pequeños, tales como cucarachas. Así mismo, se puede comprobar el avance del estado de la Realidad Aumentada en los dispositivos móviles, un hecho que hace tan solo unos cuantos años era impensable debido a las limitaciones de hardware que presentaban los dispositivos.

Es por ello que se han mantenido muchas de las funciones que tenía el sistema original, como el movimiento de las cucarachas, acción de espray, detener el movimiento, etc.

También será posible quitar insectos, sin que afecte al resto de insectos que se encuentran en escena. Con la acción "espray", se escuchará un sonido similar cuando se utiliza un bote de espray, para eliminar a un gran número de insectos. También, mediante un control deslizante, se podrá cambiar el tamaño de los insectos, fijando un mismo tamaño para todos.

La última de las opciones consistirá en mostrar una cucaracha muerta en el marcador para poder interactuar con el insecto. Desde un punto de vista terapéutico, para así lograr que el paciente pierda el temor a este tipo de insectos una vez que ya estén muerto. (Izquierdo, 2010)

Yarledy Andrea Villegas Giraldo (2015), que se realizó en México en el Instituto Tecnológico y de Estudios Superiores de Monterrey con el tema Realidad Aumentada móvil aplicada en el proceso de flip learning que menciona lo siguiente:

En este proyecto, se desarrolló, diseño y evalúo un sistema Android de realidad aumentada que apoya en la metodología de enseñanza. En este sistema se hace uso de la Realidad Aumentada como una herramienta para llamar el interés a los alumnos, además de una estructura basada en la metodología flipped learning como apoyo para los usuarios en la publicación de los contenidos de la materia para la clase. Durante la prueba de la aplicación desarrollada fue comparada con distintas aplicaciones, que en las cuales sólo se podían asociar recursos en formato video y no se hacía uso de la realidad aumentada para interacción con los alumnos.

Al finalizar, los resultados obtenidos se demostraron que los alumnos se interesaron más por la Realidad Aumentada por las diversas formas en las que se pueden observar los contenidos, que por típicas aplicaciones en donde el contenido era poco interactivo además de estar limitado a video tutoriales. (Giraldo, 2015)

#### <span id="page-18-0"></span>**Planteamiento del problema**

La realidad aumentada está implementándose en varias áreas de aplicación como la reconstrucción del patrimonio histórico, el entrenamiento para usuarios de procesos industriales, el marketing, guías de museos y el mundo del diseño gráfico. En el mundo académico o escolar no estarían al margen de dichas iniciativas ya que también se ha

empezado a introducir la tecnología de la Realidad Aumentada en algunas disciplinas existentes actualmente.

#### <span id="page-19-0"></span>**Justificación**

En la ciudad de Latacunga actualmente no existen aplicaciones que brinden información descriptiva de objetos específicos en tiempo real, que se encuentran dentro de las empresas basados en la electromecánica, y que permitan a los usuarios la visualización en la aplicación de una forma rápida, clara y sencilla.

Hasta el momento lo que se propone son descripciones estáticas, cargadas en páginas Web, aunque dicha información se la pueda utilizar en tiempo real a través del navegador web de un dispositivo móvil, con esto el usuario dispondrá de mucha información de manera global, y así reconocer rápidamente la información que pertenece a cada objeto como: tableros de automatización, motores trifásicos, etc.

En vista de la situación que se mencionó, se planteó como solución la implementación de una aplicación de Realidad Aumentada, que permitan la visualización de la descripción de los diferentes objetos o elementos eléctricos y electrónicos por medio de la captura de marcas o especificaciones, mediante la cámara de un dispositivo móvil en tiempo real.

#### <span id="page-19-1"></span>**Objetivos**

#### <span id="page-19-2"></span>*Objetivo general*

Implementar un sistema de realidad aumentada mediante un dispositivo móvil para mejorar el aprendizaje de equipos electromecánicos utilizados en tableros de automatización.

#### <span id="page-20-0"></span>*Objetivos específicos*

- Analizar proyectos similares para el entendimiento del estado del arte en esta tecnología y plantear el marco teórico del dispositivo y software a utilizar, también de los elementos electromecánicos usados en la automatización.
- Seleccionar y describir al dispositivo móvil, el software para renderizado de disparadores y la plataforma para el despliegue de la tecnología de R.A., también las características técnicas de cada equipo electromecánico.
- Implementar el sistema de Realidad Aumentada integrado la aplicación desarrollo en el dispositivo móvil.
- Realizar pruebas de funcionamiento del sistema R.A y resultado de la aplicación.

#### <span id="page-20-1"></span>**Alcance**

En la Implementación de la aplicación de realidad aumentada se busca llevar al cabo mejorar el aprendizaje de los usuarios acerca de los elementos que conlleva un tablero de automatización.

Para la ejecución de la aplicación se debe tener en cuenta los elementos eléctricos y electrónicos del tablero de automatización, se tomará de ejemplo la conexión de un motor trifásico con inversión de giro.

Se desea que el usuario interactúe en el mundo real mediante un dispositivo móvil que le ayude a obtener la información necesaria de un elemento electromecánico. Todo esto se llevará a cabo con ayuda de un tablero eléctrico, códigos QR y encuestas.

Los códigos QR nos ayudaran a identificar con la cámara de nuestros dispositivos celulares la información necesaria de cada elemento eléctrico y electrónico. Cabe recalcar que todos los códigos estarán colocados en un tablero eléctrico.

Finalmente se realizarán pruebas de funcionamiento con 20 estudiantes de la Universidad de las Fuerzas Armadas ESPE que utilizarán la aplicación, en los respectivos laboratorios de electromecánica y con ayuda de encuestas obtener un porcentaje en la utilidad y facilidad de la aplicación de Realidad Aumentada.

#### <span id="page-21-1"></span><span id="page-21-0"></span>**Marco Teórico**

#### **Definición de Realidad Aumentada**

La Realidad Aumentada es una línea de investigación que trata de implementar información generada por una computadora acerca del mundo real. La RA es el término que se utiliza para definir una visión directa o indirecta de entornos físicos del mundo real, con un mundo o elementos virtuales, cuyos elementos se combinan para la creación de una realidad mixta en tiempo real; así mismo se puede definir como un conjunto de dispositivos que incluyen información virtual a la información física que ya existente, es decir, incluir una parte sintética virtual al mundo real, no sustituyendo la realidad física, sino sobreimprimir los datos informáticos al mundo real. (Malo, 2014).

Existen 3 características fundamentales de la Realidad Aumentada las cuales son:

- Debe ser interactivo en el tiempo real.
- Debe combinar la realidad y la virtualidad.
- Debe ser en 2D, 3D, geo localización.

#### <span id="page-22-1"></span>**Figura 1**

*Realidad Aumentada.*

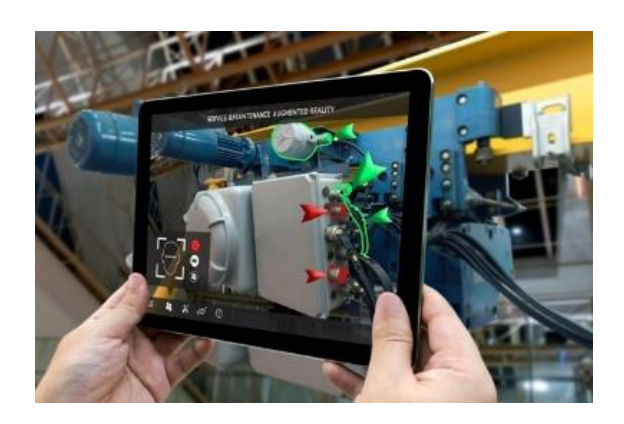

*Nota.* En la siguiente imagen se demuestra un ejemplo de lo que es la Realidad Aumentada. Tomado de [https://www.infoplc.net/actualidad-industrial/item/107150-smart-maintenance](https://www.infoplc.net/actualidad-industrial/item/107150-smart-maintenance-industria-manufacturera)[industria-manufacturera](https://www.infoplc.net/actualidad-industrial/item/107150-smart-maintenance-industria-manufacturera)

#### <span id="page-22-0"></span>**Usabilidad**

Una de las mayores utilidades que se ha encontrado en la Realidad Aumentada para las Industrias, es la posibilidad de facilitar labores de mantenimiento.

Combinándola con otras tecnologías existentes como: la Visión Artificial, que es posible obtener información referente a ciertos objetos, por ejemplo; los parámetros, temperaturas, el número de stock, características del objeto, etc. De esta manera, se puede facilitar múltiples tareas, porque además de permitir acceso fácil y rápido a la información, también se facilita la manera de visualización a dicha información. (Innovation, 2021).

A continuación, se detallarán siete aplicaciones de Realidad Aumentada en el ambiente industrial:

#### **Visualización del etiquetado en elementos de máquinas.** Con la Realidad

Aumentada ayudada por Visión Artificial, se pueden identificar todos los elementos de una máquina para que el usuario pueda conocer con mucha más facilidad qué es cada pieza. (Innovation, 2021).

#### <span id="page-23-0"></span>**Figura 2**

*Visualización del etiquetado.*

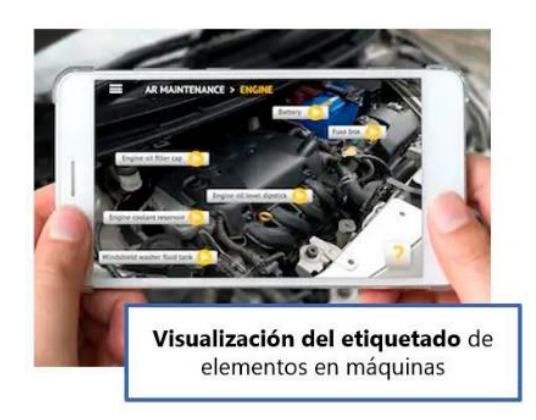

*Nota.* Tomado de https://www.atriainnovation.com/la-realidad-aumentada-y-su-uso-enmantenimiento/

#### **Simulación de los elementos de la máquina antes o durante el mantenimiento.**

Con ayuda de la Realidad Aumentada es posible simular todo tipo de funcionamiento y el encaje de los distintos elementos del equipo. De esta manera, se asegura que en la implementación real no exista problemas. (Innovation, 2021).

#### <span id="page-24-0"></span>**Figura 3**

*Simulación de los elementos de la máquina.*

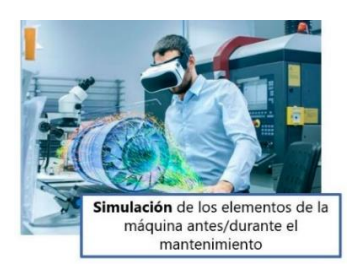

*Nota.* Tomado de https://www.atriainnovation.com/la-realidad-aumentada-y-su-uso-enmantenimiento/

#### **Encontrar fallos a distancia y Evitar riesgos en reparaciones en zonas de peligro.**

Al utilizar sistemas de Realidad Aumentada, el usuario al momento de dar mantenimiento no tiene que acercarse a identificar los elementos, sino que puede hacerlo a la distancia. Es muy útil en instalaciones de alto riesgo. (Innovation, 2021).

#### <span id="page-24-1"></span>**Figura 4**

*Encontrar fallos a distancia.*

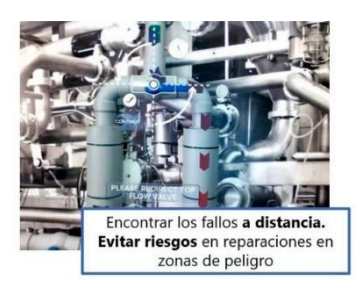

*Nota.* En la figura nos indica un ejemplo de cómo se podría utilizar la Realidad Aumentada a distancia de la máquina. Tomado de https://www.atriainnovation.com/la-realidad-aumentada-ysu-uso-en-mantenimiento/

**Información en tiempo real.** Los sistemas de Realidad Aumentada permiten al usuario visualizar instrucciones, documentación, estados, fechas y alarmas de forma mucho más directa. (Innovation, 2021).

#### <span id="page-25-0"></span>**Figura 5**

*Información en tiempo real.*

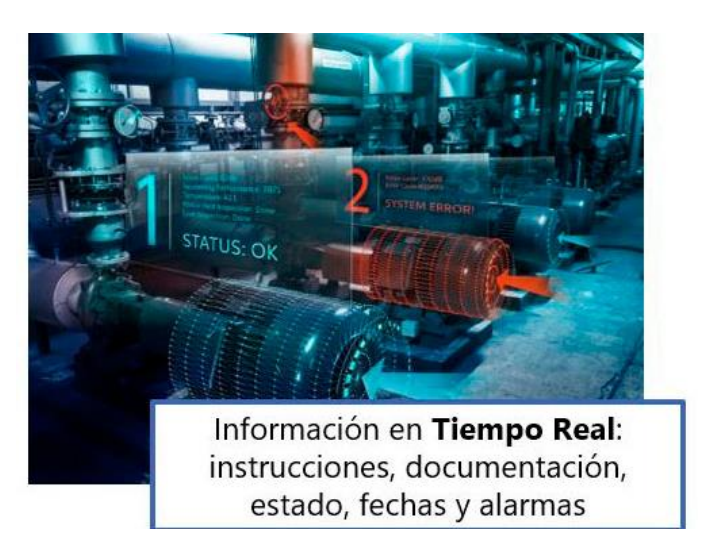

*Nota.* En la siguiente figura se aprecia que gracias a la Realidad Aumentada los usuarios pueden observar de forma muy directa todo tipo de información. Tomado de https://www.atriainnovation.com/la-realidad-aumentada-y-su-uso-en-mantenimiento/

**Acceso y control a los equipos y elementos de la planta.** Es posible conectar el sistema de Realidad Aumentada a todos los sistemas de control que se encuentran en la planta, para que desde la misma aplicación se pueda no solo apreciar y visualizar, sino actuar sobre los diferentes equipos. (Innovation, 2021).

#### <span id="page-26-0"></span>**Figura 6**

*Acceso y control.*

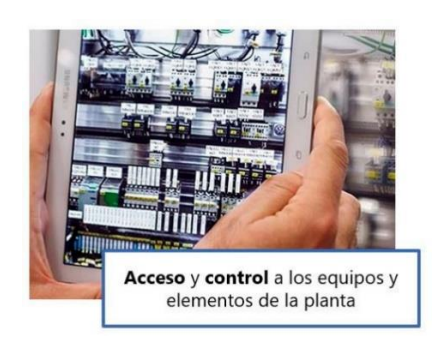

*Nota.* Tomado de https://www.atriainnovation.com/la-realidad-aumentada-y-su-uso-enmantenimiento/

**Teleasistencia y guía en remoto.** Es de las aplicaciones más utilizadas actualmente, ya que permite guiar al usuario durante la reparación, para que de esta forma el resultado sea más seguro y con mayor calidad. (Innovation, 2021).

# <span id="page-26-1"></span>**Figura 7**

*Teleasistencia.*

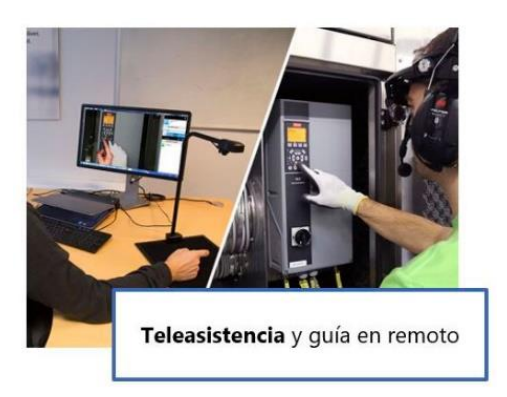

*Nota.* Tomado de https://www.atriainnovation.com/la-realidad-aumentada-y-su-uso-en-

mantenimiento/

**Formación de operarios y técnicos.** Con un sistema de Realidad Aumentada se puede enseñar al usuario, el funcionamiento de maquinarias y determinados procesos, siendo muy útil para las nuevas incorporaciones. (Innovation, 2021).

#### <span id="page-27-1"></span>**Figura 8**

*Formación de operarios y técnicos.*

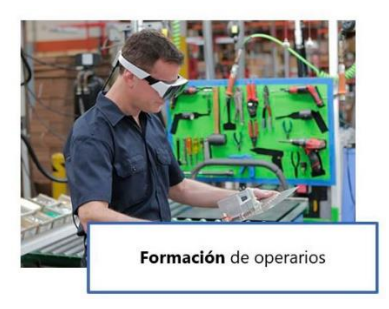

*Nota.* Tomado de https://www.atriainnovation.com/la-realidad-aumentada-y-su-uso-enmantenimiento/

#### <span id="page-27-0"></span>**Funcionalidad de RA**

En la actualidad, los servicios de Realidad Aumentada se configuran generalmente adjuntando una muy pequeña información digital en la realidad que observan los usuarios. Esta información en ciertas ocasiones suele consistir en etiquetas de texto, que en las cuales describa una determinada imagen u objeto.

Esto se debe considerar como el principio para la mezcla de información real y virtual que todavía tiene un largo camino o proceso por delante. El avance de la tecnología es muy rápido, en las que se apoya la realidad virtual, y marcará el ritmo tanto para el enriquecimiento de la información virtual o digital, como de la mezcla de forma transparente con la información

que los sentidos nos indican, creando muchas más experiencias del usuario diferentes a las de la actualidad. (Innovation, 2021).

#### <span id="page-28-0"></span>**Beneficios y Ventajas de la Realidad Aumentada**

**Ahorro.** El técnico tiene toda la información al alcance de su mano, de esa manera puede ahorrar tiempo al momento de buscar guías, manuales, datos y mediciones. (Innovation, 2021).

**Calidad.** Todas las operaciones que se realiza, se efectuarán con mucha más calidad, porque la disponibilidad total de datos e información hará que las intervenciones tengan un grado de calidad muchísimo más alto. (Innovation, 2021).

**Seguridad.** Al realizar observaciones a distancia permite aumentar la seguridad de los usuarios. Además, que las máquinas y equipos también estarán mucho más seguros. (Innovation, 2021).

#### <span id="page-28-1"></span>**Figura 9**

*Beneficios y ventajas.*

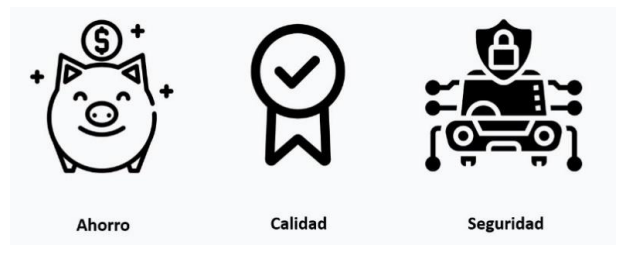

*Nota.* En la siguiente figura nos da a conocer sobre el ahorro, calidad y seguridad al momento de entrar al mundo de la Realidad Aumentada. Tomado de https://www.atriainnovation.com/larealidad-aumentada-y-su-uso-en-mantenimiento/

#### **Capítulo II**

#### **Selección y Descripción**

#### <span id="page-29-1"></span><span id="page-29-0"></span>**Tecnología de Realidad Aumentada**

La Realidad Aumentada se compone de dos partes muy importantes que son el Software y el Hardware, son muy fundamentales que se explicaran a continuación:

#### <span id="page-29-2"></span>**Software**

En el mundo existen muchos métodos de visión por ordenador de Realidad Aumentada, que se heredan de una forma similar a los métodos de edometría visual. Por lo que habitualmente constan de dos etapas:

- En la primera etapa, se puede utilizar la detección de Blob, la detección de esquinas, la detección umbral, la detección de bordes y los métodos de procesado de graficas e imágenes.
- En la segunda etapa, el sistema de coordenadas del mundo real será restaurado a partir de los datos que se obtuvieron en la primera etapa.

Existen algunos métodos que asumen los objetos conocidos con la geometría 3D (o los marcadores fiduciarios) presentes en las escenas y que hacen uso de esos datos. En algunos de esos casos, toda la estructura de la escena 3D debe ser calculada de antemano por el usuario. (Malo, 2014).

#### <span id="page-30-1"></span>**Figura 10**

*Software.*

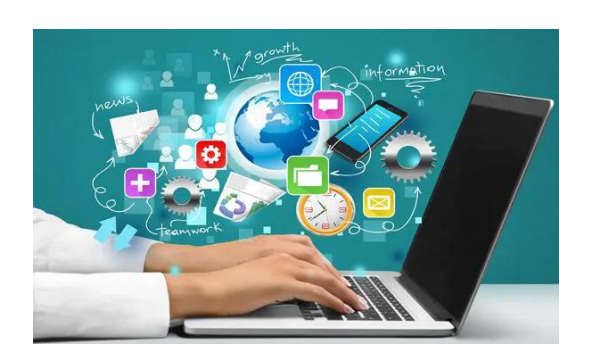

*Nota.* Tomado de https://softwarewebsas.com/blog/software/30

#### <span id="page-30-0"></span>**Hardware**

Los sistemas de Realidad Aumentada modernas utilizan una o más de las tecnologías nombradas a continuación: GPS, sensores ópticos, acelerómetros, giroscopios, cámaras digitales, etc.

Los Sistemas de cámaras que se basan en la Realidad Aumentada, se requiere de una unidad de CPU muy potente y de una gran cantidad de memoria RAM, para procesar imágenes de las cámaras mencionadas. La combinación de dichos elementos se da muy a menudo en los "Smartphone" modernos, que los convierten en un posible aparato de Realidad Aumentada. (Malo, 2014).

#### <span id="page-31-1"></span>**Figura 11**

*Hardware.*

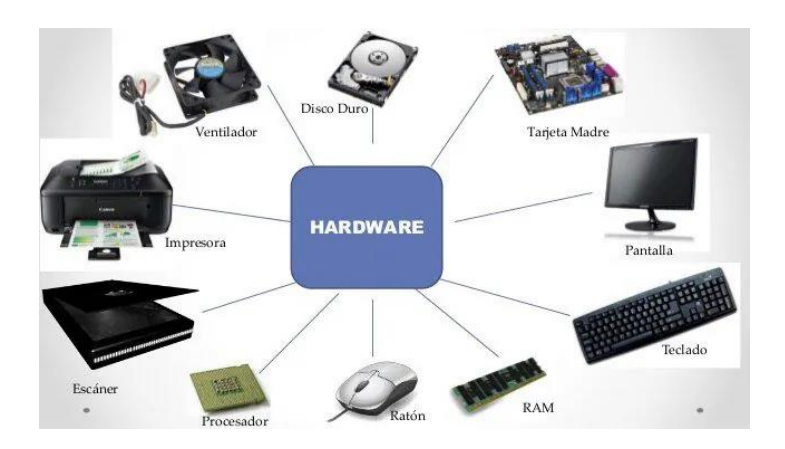

*Nota.* Tomado de https://sites.google.com/site/1avcaltki/home/1-concepto-de-hardware-y-sudefinicion

#### <span id="page-31-0"></span>**Tipos de dispositivos electrónico para Realidad Aumentada**

Para poder hacer uso de la Realidad Aumentada es necesario disponer de un dispositivo electrónico que permita visualizar la información virtual sobre todo objeto del mundo real, que se detallan a continuación:

**Dispositivos portátiles de pantalla:** como móviles o tabletas, elementos de fácil disposición y especialmente útiles, si se quiere hacer uso de un sistema para el reconocimiento de Visión por Computadora, es necesario estar presente en el lugar donde se aplicará la Realidad Aumentada, ya que nos permite hacer uso de su cámara.

**Gafas inteligentes:** si se desea algo más satisfactoria y sofisticado, también es posible el uso de gafas virtuales para que nos permita visualizar la información proyectada en la misma de una manera más cómoda. En tal caso se utilizarían en aplicaciones de mantenimiento con desplazamientos de movimiento.

**Proyectores industriales:** es una buena opción utilizar un proyector para las ocasiones que se quiera observar o apreciar con determinada información sin que el usuario tenga que estar manipulando un dispositivo todo el tiempo, y solo se quiera apreciar la información de un área determinada. (Innovation, 2021).

#### <span id="page-32-1"></span>**Figura 12**

*Tipos de dispositivos.*

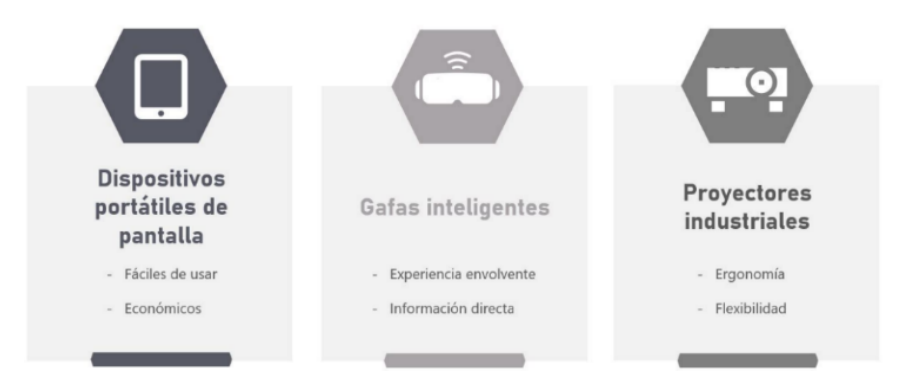

*Nota.* La figura define los tipos de dispositivos en las cuales se puede utilizar la Realidad Aumentada. Tomado de https://www.atriainnovation.com/la-realidad-aumentada-y-su-uso-enmantenimiento/

#### <span id="page-32-0"></span>*Requisitos para la creación de Realidad Aumentada con reconocimiento de imágenes*

- Imagen base para ser reconocida.
- Herramienta de Realidad Aumentada para sobreimprimir toda la información virtual en el mundo real.
- Contenido virtual que se implementa por la herramienta al reconocer la imagen base. (Malo, 2014).

#### <span id="page-33-0"></span>**Base de la Realidad Aumentada para el reconocimiento de imágenes**

Cumpliendo todos los fundamentos de la Realidad Aumentada, se debe primeramente iniciar con la selección de la figura o imagen a ser reconocida, para dicha generación de información virtual o digital, a continuación, se describen dos tipos que sirven como base:

#### <span id="page-33-1"></span>**Códigos QR**

Es una especie de código de barras que permite almacenar información. Con la ayuda de dispositivos móviles o tabletas, se puede recuperar y observar mucha información enfocando la cámara de nuestro "smartphone" hacia el código QR. Vale mencionar que los códigos QR llevan demasiado tiempo en nuestro entorno, porque en la actualidad con la ayuda de los celulares inteligentes o tabletas, es cuando están siendo más explotados. Este sistema puede mostrar imágenes, vídeos, textos, enlaces a páginas web, etc. (Malo, 2014).

#### <span id="page-33-2"></span>**Figura 13**

*Reconocimiento de un código QR.*

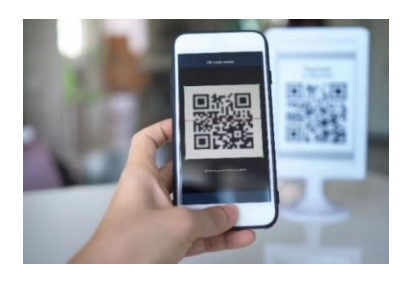

*Nota.* En la figura nos indica un ejemplo de cómo se va a utilizar la cámara del dispositivo celular para escanear un código QR. Tomado de https://www.nacion.com/resizer/Kb2tFBGITOCM4SZyAG9DAVo1ZOc=/1440x0/filters:format(jpg ):quality(70)/cloudfront-us-east

34

#### <span id="page-34-0"></span>**Marcadores**

Un marcador en la Realidad Aumentada es considerado también un código bidimensional como el código QR, en el cual se basa de un patrón especifico. Es el elemento donde se pueden reproducir las figuras o imágenes creadas por el procesador, además se observará a través de la pantalla donde se reproducirá una imagen o un modelo en 3D que nos ofrece la Realidad Aumentada. (Malo, 2014).

#### <span id="page-34-3"></span>**Figura 14**

*Ejemplo de marcador.*

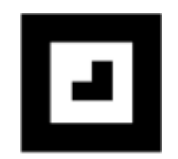

*Nota.* Esta figura indica otro ejemplo de escaneo. Tomado de (Aumentame, 2022).

http://www.aumenta.me/?q=node/36

#### <span id="page-34-1"></span>**Selección de Aplicaciones y Softwares**

#### <span id="page-34-2"></span>**Unity Hub**

Unity ofrece herramientas poderosas para crear experiencias de realidad aumentada enriquecidas y sumamente atractivas que interactúan de forma inteligente con el mundo real.

#### <span id="page-35-0"></span>**Figura 15**

*Unity Hub.*

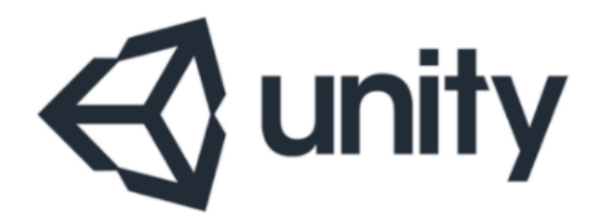

*Nota.* En esta figura nos indica Unity Hub, el cual es el principal software que se utilizara al momento de crear la aplicación de RA. Tomado de (Osorio, 2020). https://niixer.com/index.php/2020/11/10/que-es-unity-hub/

Unity es un Software especializado para el desarrollo de videojuegos, creada por la empresa Unity Technologies. Podemos observar que este Software se ha utilizado infinidad de veces para crear multitud de juegos conocidos y no conocidos. Además, se ha utilizado para implementar experiencias de Realidad aumentada interactivas, como por ejemplo "Baymax Dreams", producida por Disney junto con esta herramienta "Unity". (Technologies, s.f.).

#### <span id="page-35-1"></span>**Figura 16**

*Realidad Aumentada con Unity hub.*

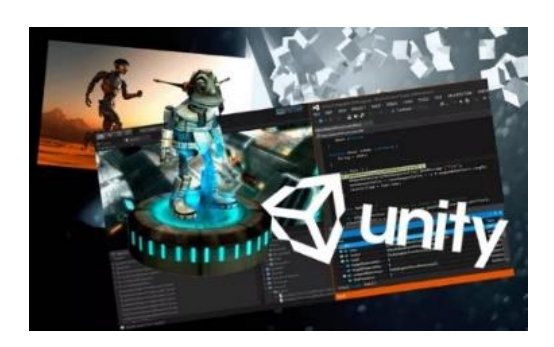

*Nota.* En la siguiente figura nos muestra un ejemplo de lo que es el software. Tomado de (Estudio Alfa, 2019). https://estudioalfa.com/unity-facilita-la-implementacion-de-realidadaumentada-en-apps-moviles-native
#### **Vuforia**

El Software "Vuforia Unity" es un kit de desarrollo para dispositivos móviles, que permiten la creación de aplicaciones en realidad aumentada. En si trata de una herramienta importante para el desarrollo de aplicaciones con realidad virtual, es por eso que cualquier persona que se quiera especializar en Realidad Aumentada debe conocer. (Tokio, 2021).

#### **Figura 17**

*Vuforia unity.*

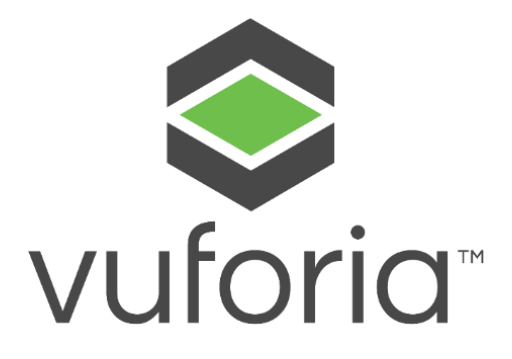

*Nota.* Tomado de (Vuforia, 2018). https://docs.unity3d.com/es/2018.4/Manual/vuforia-sdkoverview.html

"Vuforia Unity" rastrea y reconoce objetos en 3D e imágenes planas en tiempo real mediante el uso concreto de visión artificial. Gracias a esta capacidad, todos los desarrolladores son muy capaces de orientar y posicionar modelos 3D en el mundo real, cuando se observa o aprecia a través de la cámara de un dispositivo celular.

A la vez, la imagen o figura generada de manera virtual, rastrea la posición y orientación de la ubicación del objeto en el mundo real, para que la perspectiva del ojo del espectador sea correspondida. De esta forma, se puede observar y apreciar el objeto virtual que está implementado en una escena del mundo real. (Unity Documentation, 2018).

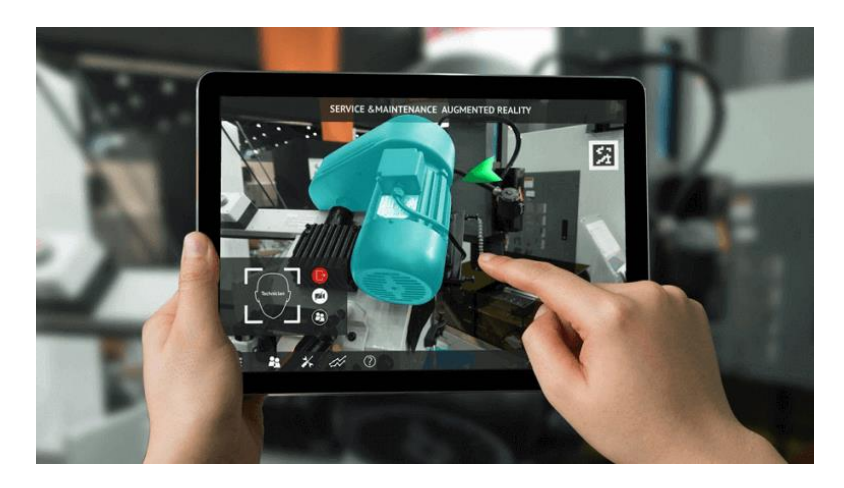

*Ejemplo de Realidad Aumentada con Vuforia.*

*Nota.* En la figura se muestra un ejemplo de lo que es utilizar Vuforia en las aplicaciones de RA. Tomado de (IPM Solutions, s.f.). https://www.ipmsolutions.sk/vuforia/

#### **Blender**

La herramienta Blender es un Software informático multiplataforma, dedicado especialmente al renderizado, modelado, animación, iluminación y creación de gráficos tridimensionales. Además de composición digital, utilizando la técnica de edición de vídeo, nodos, escultura y pintura digital. (technoinventors, 2021).

#### **Figura 19**

*Blender.*

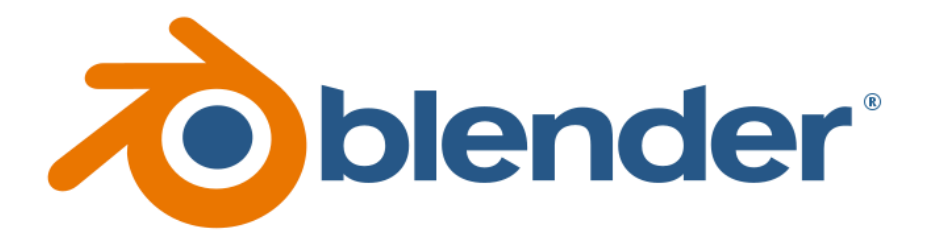

*Nota.* Tomado de (Gallo, 2021). https://niixer.com/index.php/2021/11/16/que-es-blender/

Este programa va orientado a usuarios profesionales del diseño, artistas y multimedia. Blender permite crear vídeos de alta calidad o modelados tridimensionales. (González, Profesional Review, 2022).

Cabe mencionar que Blender es un Software gratuito, al que cualquier usuario puede acceder. Además, es de código abierto, esto quiere decir que las colaboraciones de Blender es completamente abierta, para así poder conseguir muchos más beneficios en los modelados tridimensionales. (González, Profesional Review, 2022).

#### **Figura 20**

*Ejemplo de Realidad Aumentada con Blender.*

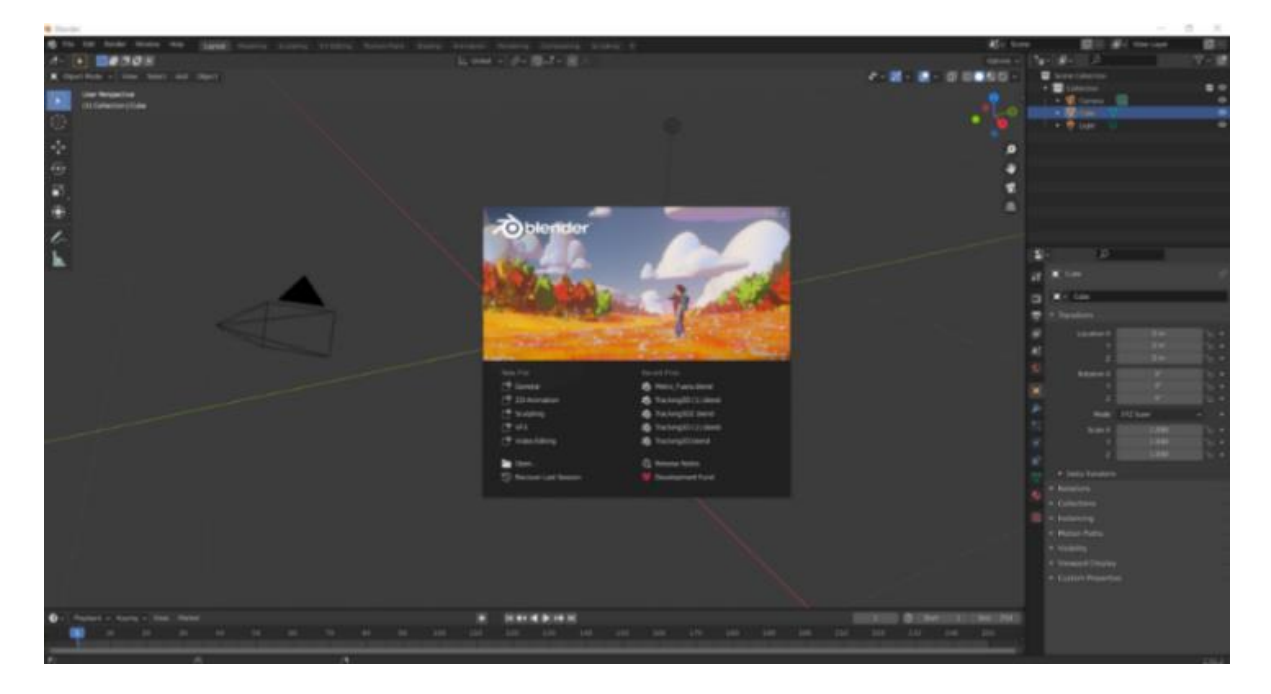

*Nota.* En la siguiente figura se aprecia un ejemplo de lo que sería Blender, ya que nos ayudara

al monitorear un modelo en 3D Tomado de (González, Profesional Review, 2022).

https://www.profesionalreview.com/2022/02/20/blender-que-es-y-para-que-se-utiliza/

#### **App inventor**

La herramienta App inventor es un entorno de programación, que permite a los usuarios crear aplicaciones móviles de una forma muy sencilla, por lo que es muy accesible a todo el mundo, incluso para los niños.

#### **Figura 21**

*App Inventor.*

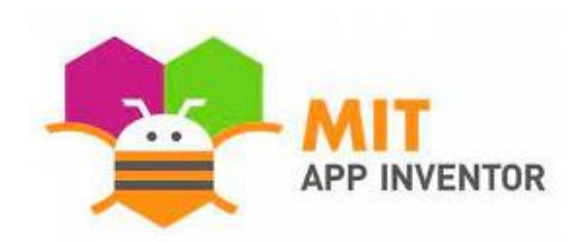

*Nota.* Tomado de (Technology, 2018).

https://es.m.wikipedia.org/wiki/Archivo:Mit\_app\_inventor.png

Está herramienta está diseñado para programar aplicaciones algo sencillas, pero totalmente funcionales para celulares inteligentes y tabletas de dispositivos Android o iOS.

El objetivo de esta aplicación es democratizar el desarrollo del Software, permitiendo a usuarios jóvenes dejar de ser consumidores pasivos, y utilizar esta tecnología para convertirse en buenos creadores activos de aplicaciones para sus smartphones.

App Inventor se ha creado como un Software de programación profundamente intuitivo y visual. Para finalizar funciona también con un lenguaje de programación basado en bloques, que eso ayudara a incentivar a los usuarios más jóvenes a crear aplicaciones. (SCRATCH, 2022).

# **Figura 22**

*Ejemplo de RA y bloques de programación en App inventor.*

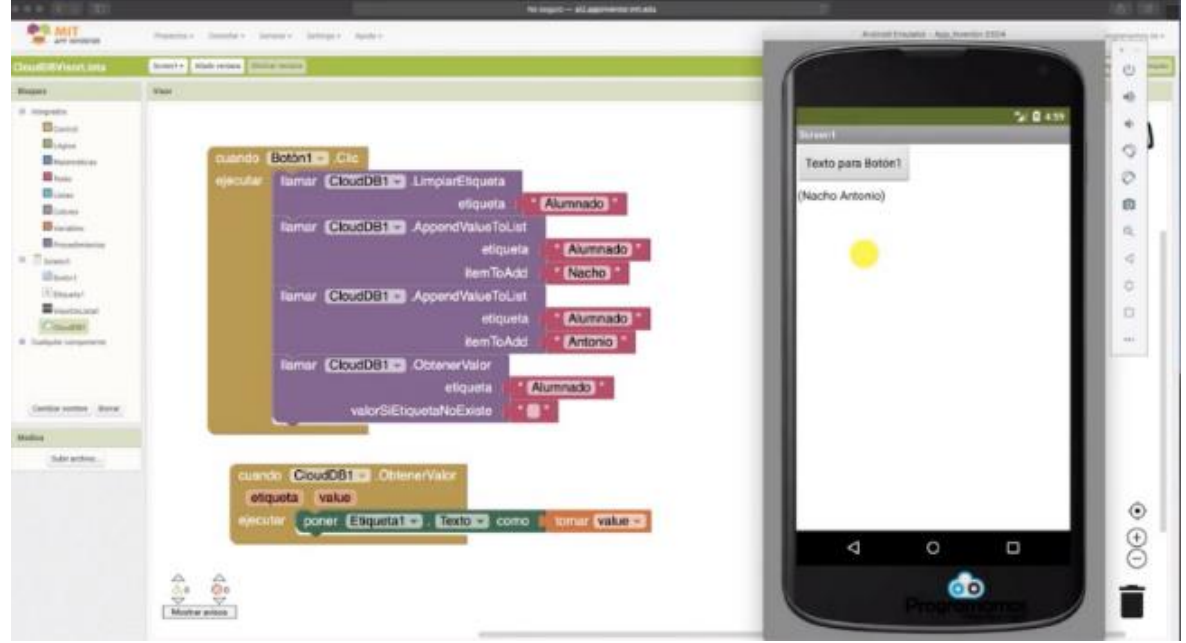

*Nota.* En la siguiente figura se aprecia un ejemplo de lo que se va a utilizar al momento de crear el apk de la aplicación de Realidad aumentada. Tomado de (Fernández, 2019). https://programamos.es/componentes-clouddb-y-visordelista-en-mit-app-inventor/

### **Capítulo III**

### **Desarrollo del tema**

Para poder llevar a cabo la implementación de un sistema de realidad aumentada mediante un dispositivo móvil para mejorar el aprendizaje de equipos electromecánicos utilizados en tableros de automatización, se va a elegir los dispositivos compatibles y los programas seleccionados que se van a utilizar para la realización del programa de RA, detallando las características de cada uno.

#### **Dispositivos compatibles**

*Android:*

**Tabla 1**

*Dispositivos celulares (Samsung).*

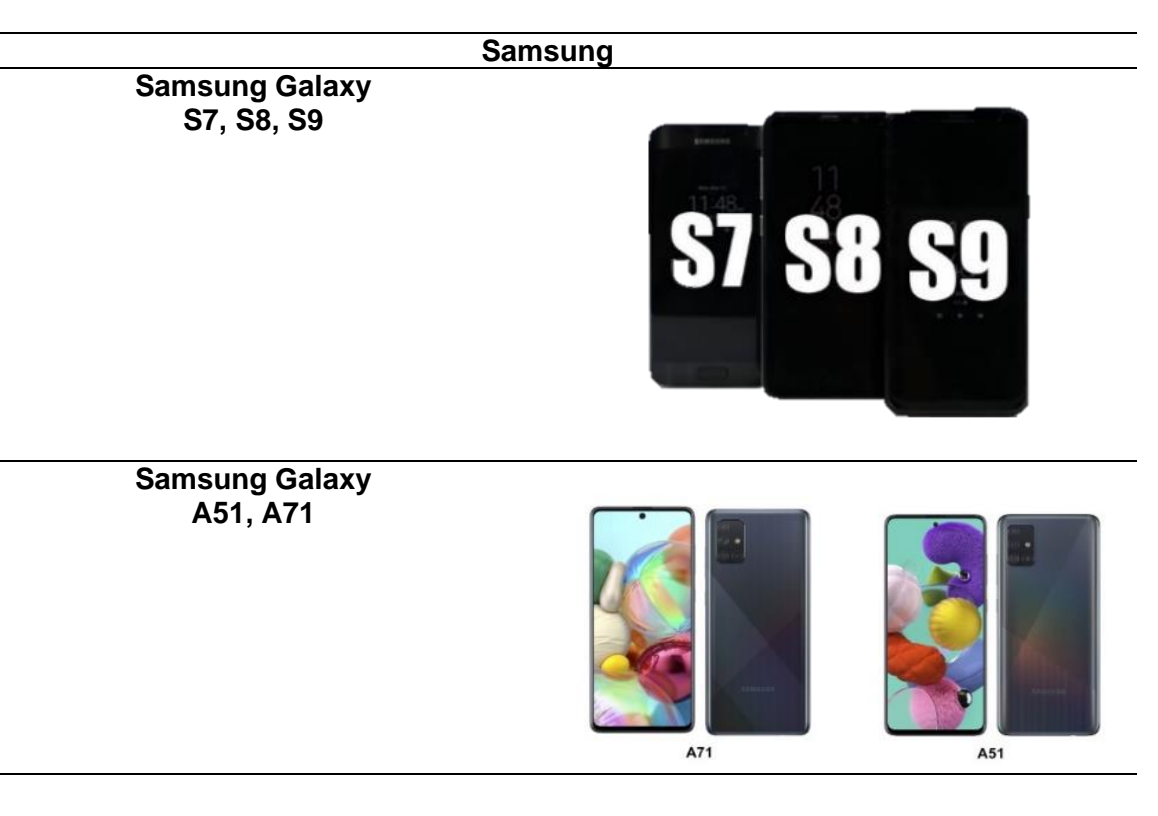

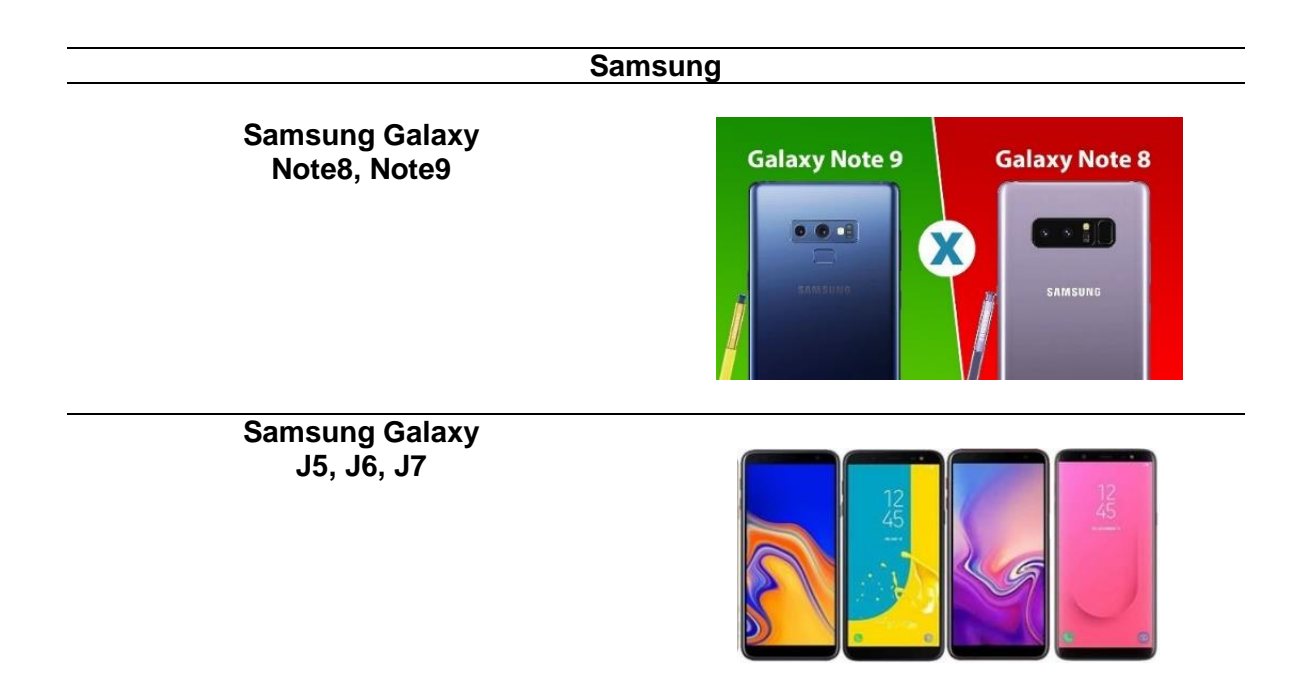

*Nota.* Se puede apreciar los distintos tipos de celulares de la marca Samsung, en las cuales

son compatibles con la aplicación de Realidad Aumentada.

### **Tabla 2**

*Dispositivos celulares (Xiaomi).*

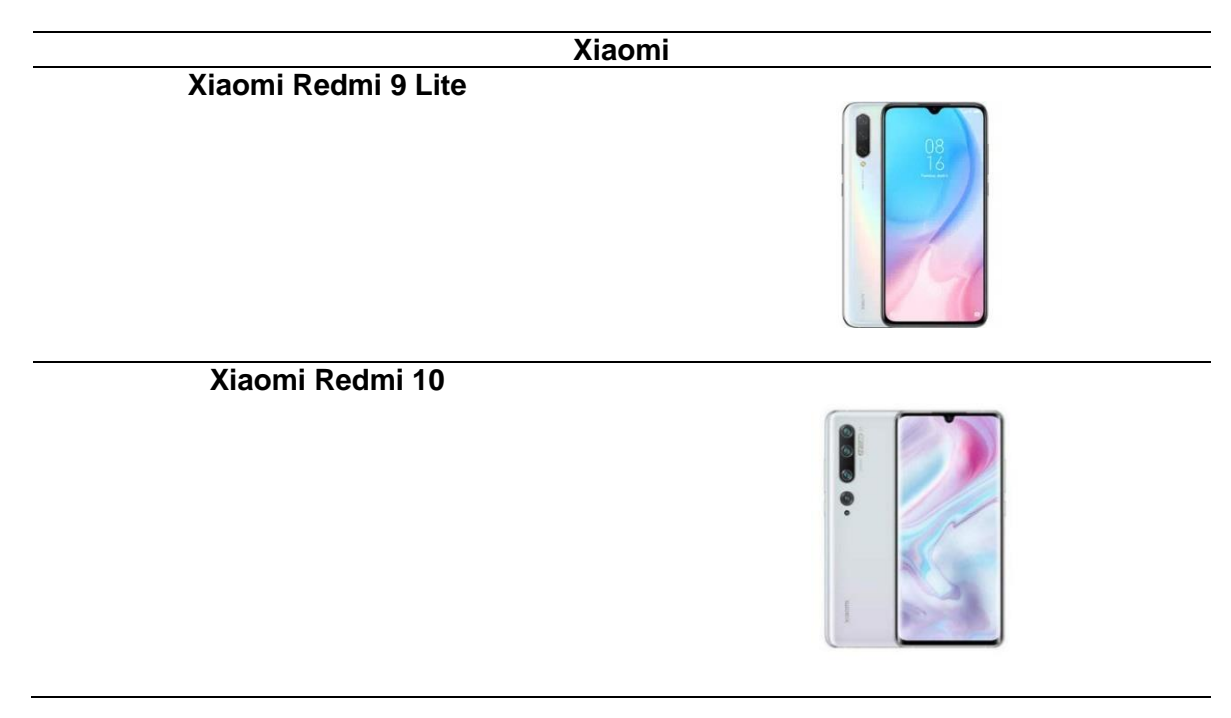

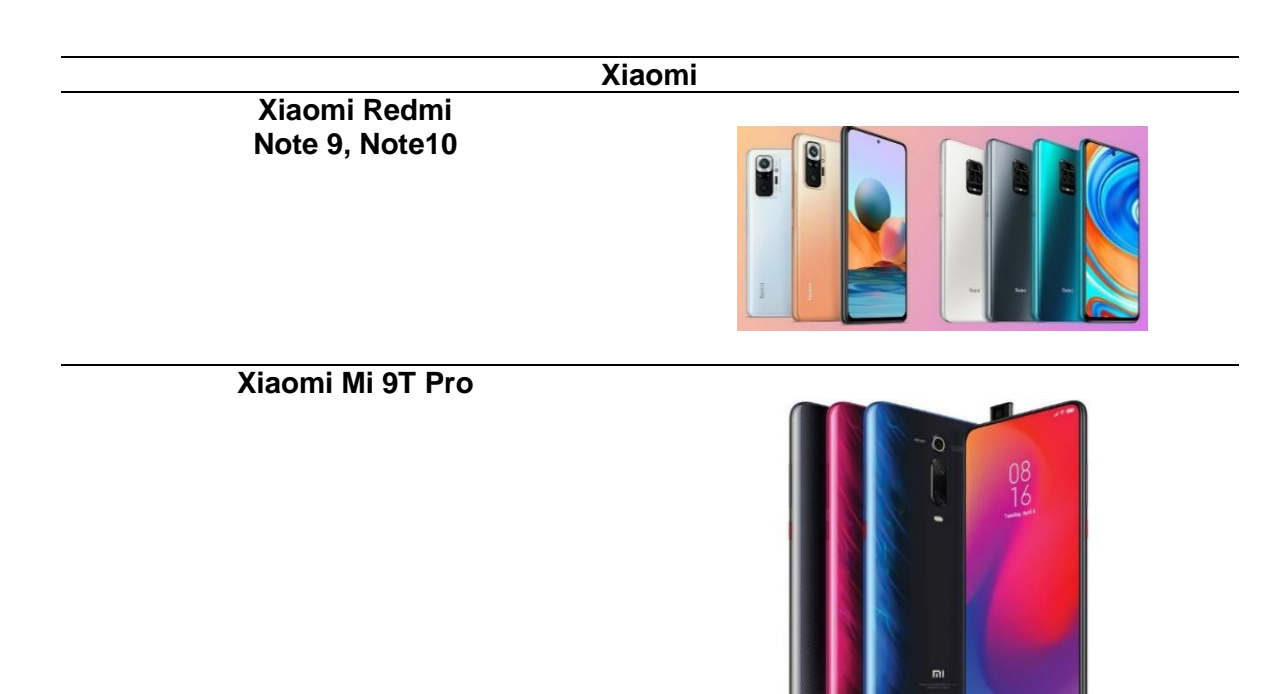

*Nota.* Se puede apreciar los distintos tipos de celulares de la marca Xiaomi, en las cuales son compatibles con la aplicación de Realidad Aumentada.

### **Tabla 3**

*Dispositivos celulares (Huawei).*

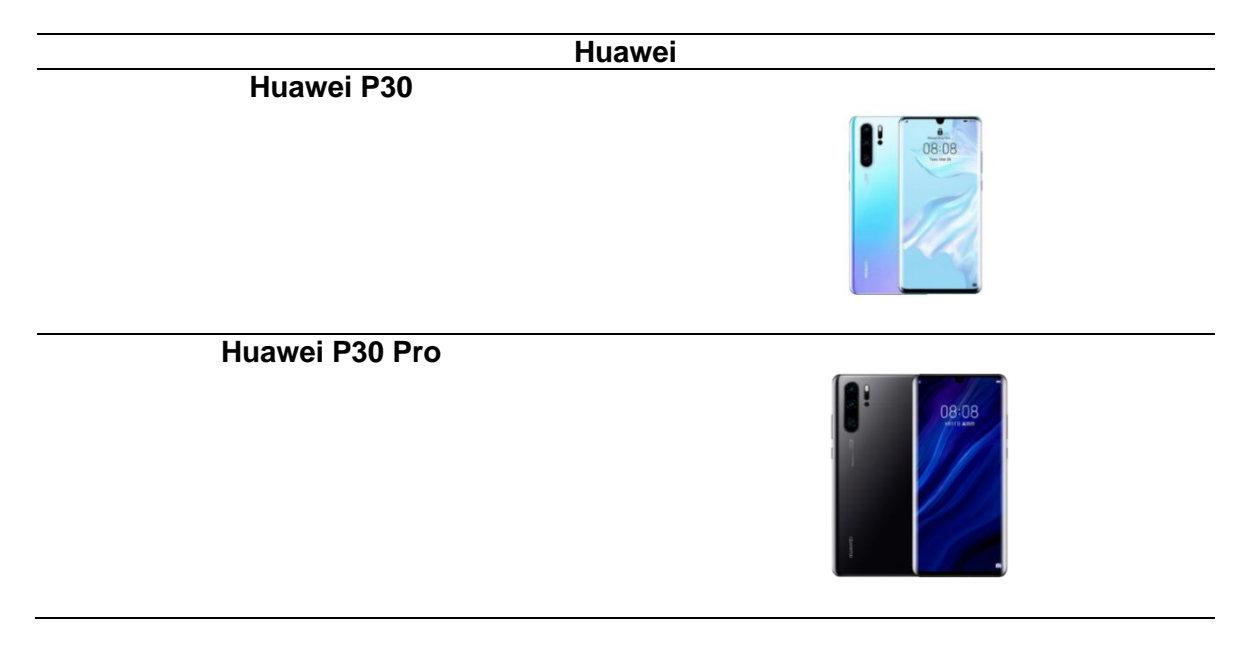

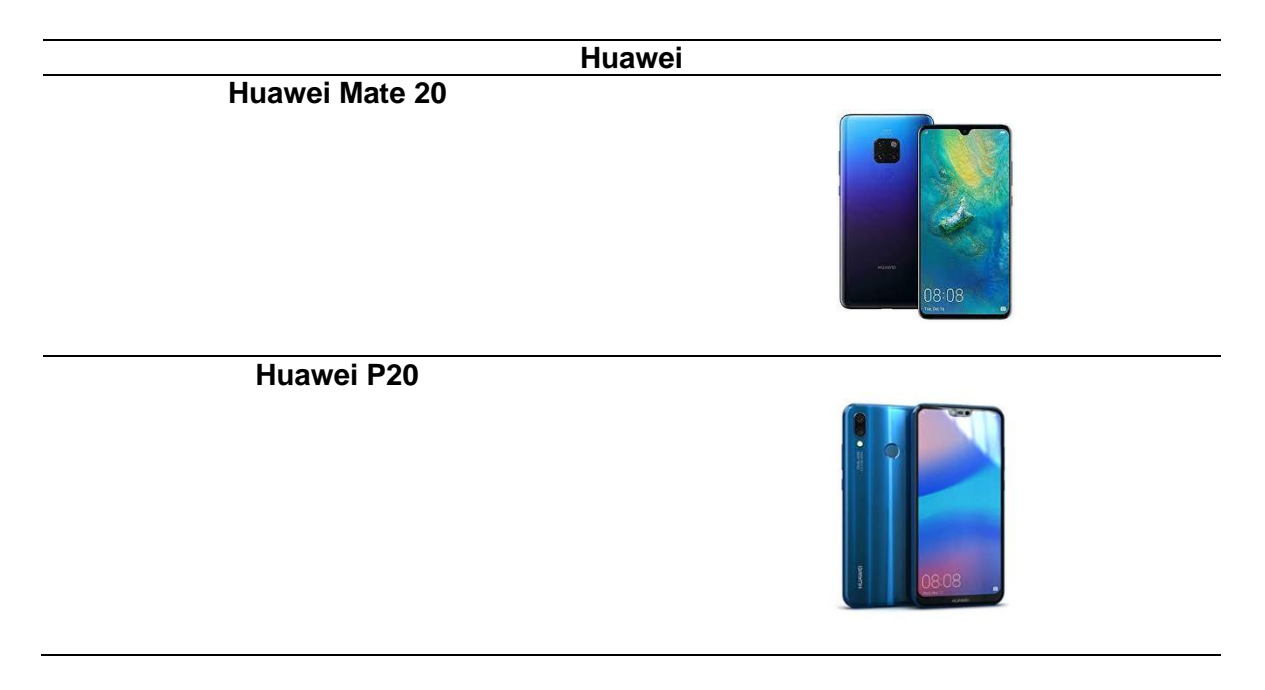

*Nota.* Se puede apreciar los distintos tipos de celulares de la marca Huawei, en las cuales son compatibles con la aplicación de Realidad Aumentada.

#### **Problemas y errores encontrados en los distintos softwares**

Se realizaron distintas pruebas en muchas aplicaciones y softwares, eso para realizar de mejor manera la creación de la aplicación de Realidad Aumentada como también para tener un mejor rendimiento en los dispositivos móviles.

En este caso con ayuda del Software Unity Hub y Vuforia se inicia la prueba de implementación de Realidad Aumentada.

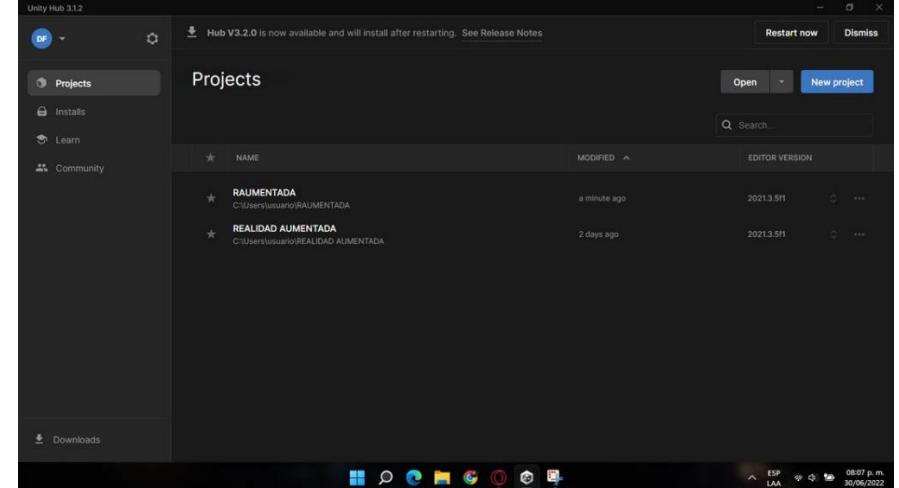

*Prueba de implementación de Realidad Aumentada con Unity Hub.*

*Nota.* En la figura se aprecia la pantalla principal de Unity.

Una vez iniciado un nuevo proyecto, se procede a configurar, en este caso la aplicación funcionara para dispositivos Android, de igual manera se opta por dar una versión compatible para los tipos de Celulares que existen en el mercado.

# **Figura 24**

*Configuración para dispositivos Android.*

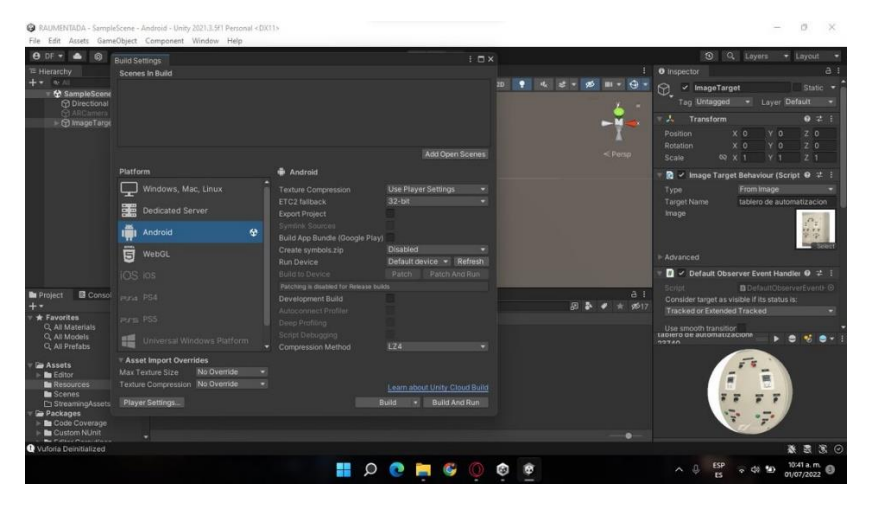

*Nota.* En la figura se puede apreciar la respectiva configuración para celulares Android.

*Configuración de la compatibilidad de dispositivos Android.*

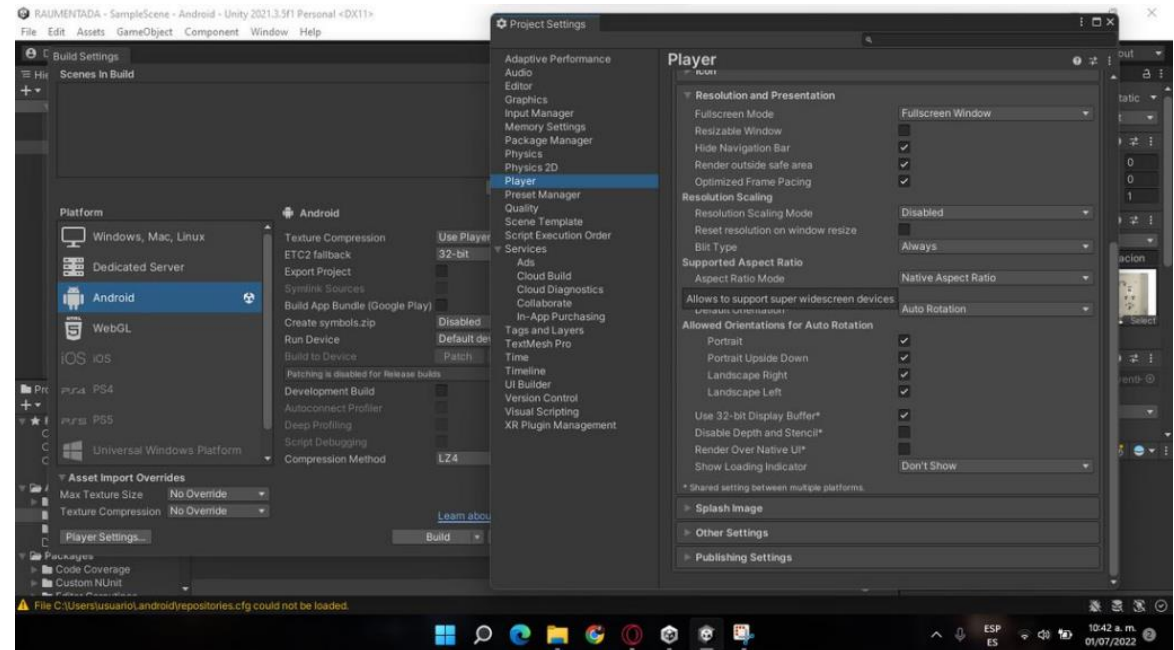

*Nota.* Se logra observar en la figura, la respectiva compatibilidad, eso ayudara a que no tenga errores al momento de ejecutar la aplicación.

A continuación, se carga una imagen y se realiza las distintas pruebas para verificar su correcto funcionamiento.

En este caso se encontraron muchos problemas en el software, principalmente al momento de crear la aplicación da muchos errores (pantalla congelada, mala interacción, no ejecuta la cámara, etc.).

#### *Problemas del software Unity Hub.*

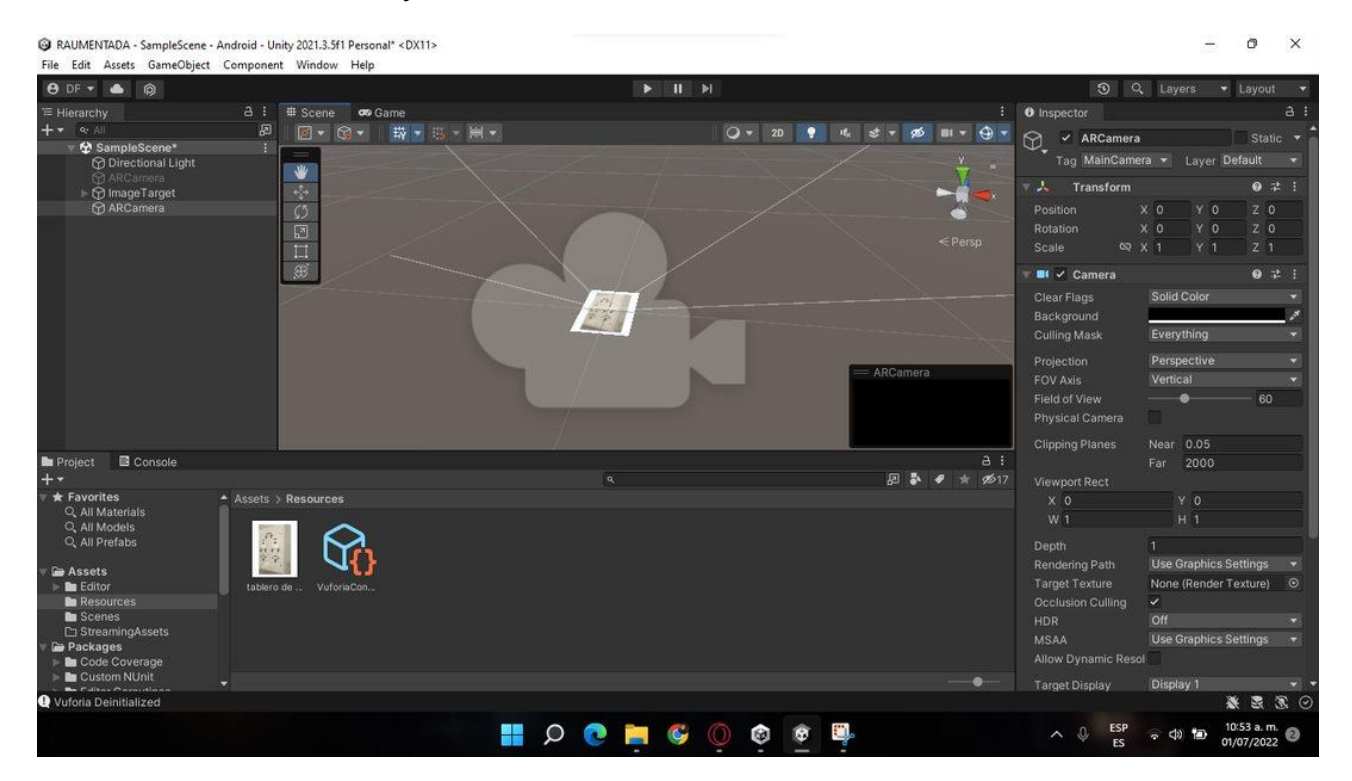

*Nota.* En la siguiente figura se puede observar el problema, tanto con la cámara y con la

compatibilidad de la aplicación con nuestros dispositivos celulares.

### **Implementación de tablero eléctrico en el software SolidWorks**

### **Figura 27**

*Tablero eléctrico (SolidWorks).*

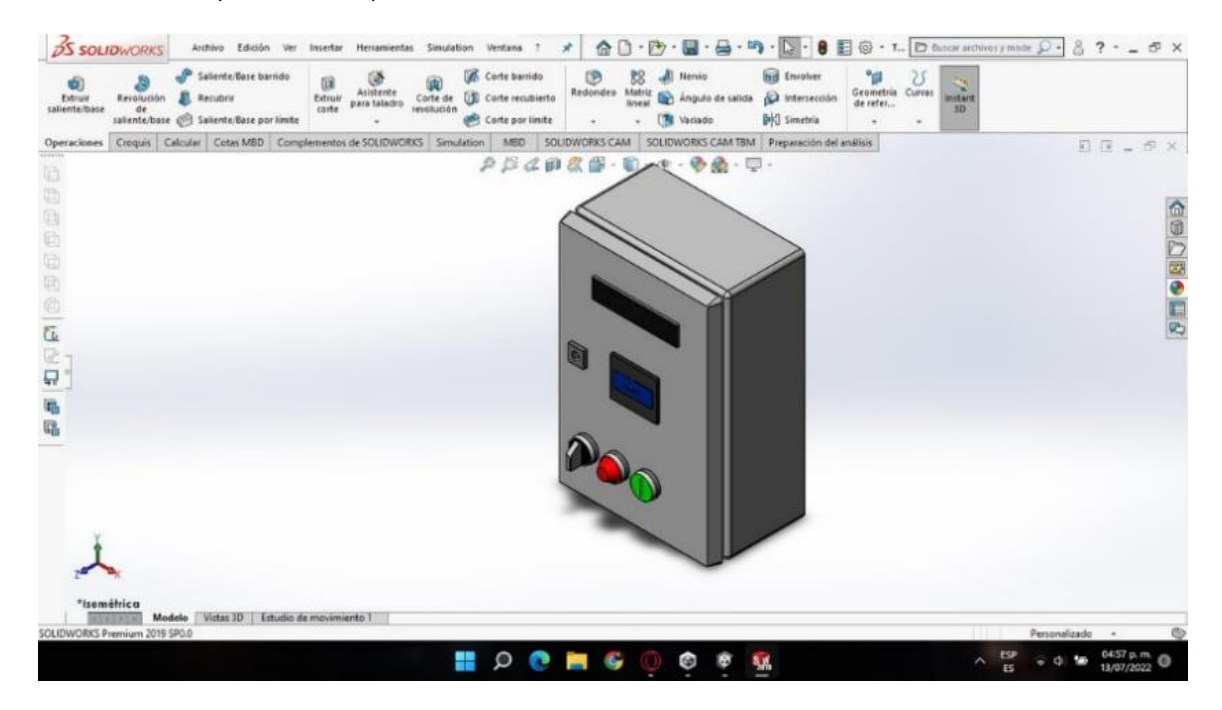

*Nota.* En el Software SolidWorks se implementó un tablero de eléctrico, como se aprecia en la figura.

Con ayuda del Software SolidWorks, se logra diseñar y realizar un tablero eléctrico, esto nos ayudara que al momento de enfocar la cámara RA a la imagen o silueta del tablero se logre apreciar un modelo 3D de la misma.

*Vista frontal del tablero eléctrico.*

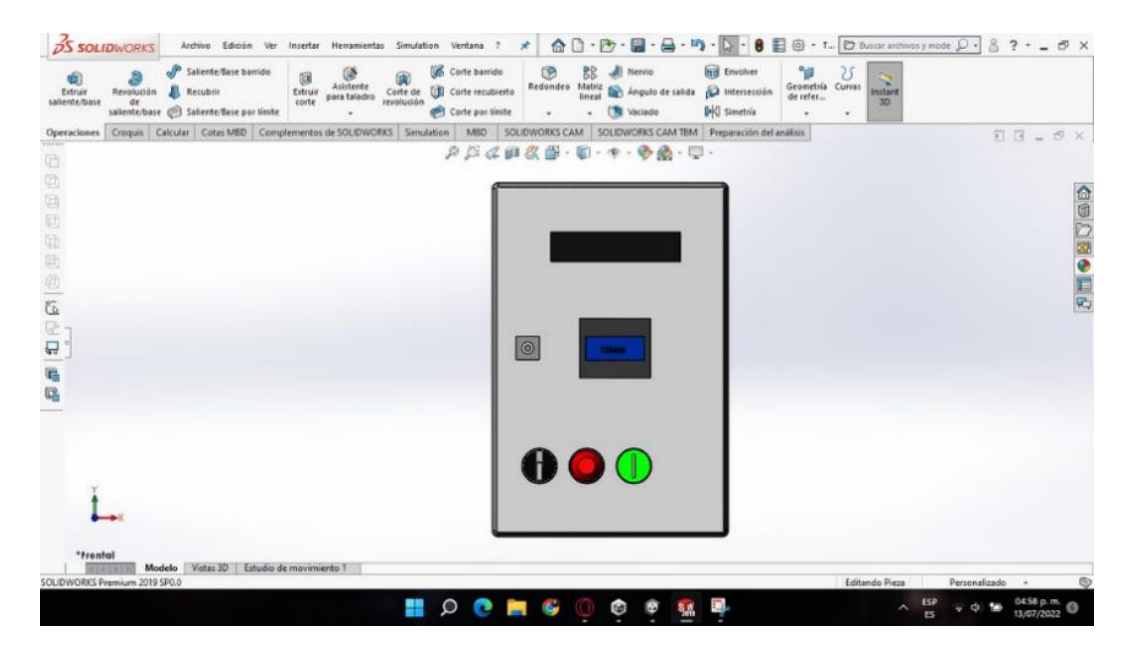

*Nota.* Se puede ver en la figura, la vista frontal del tablero eléctrico en el software SolidWorks.

#### **Figura 29**

*Vista lateral derecho del tablero eléctrico.*

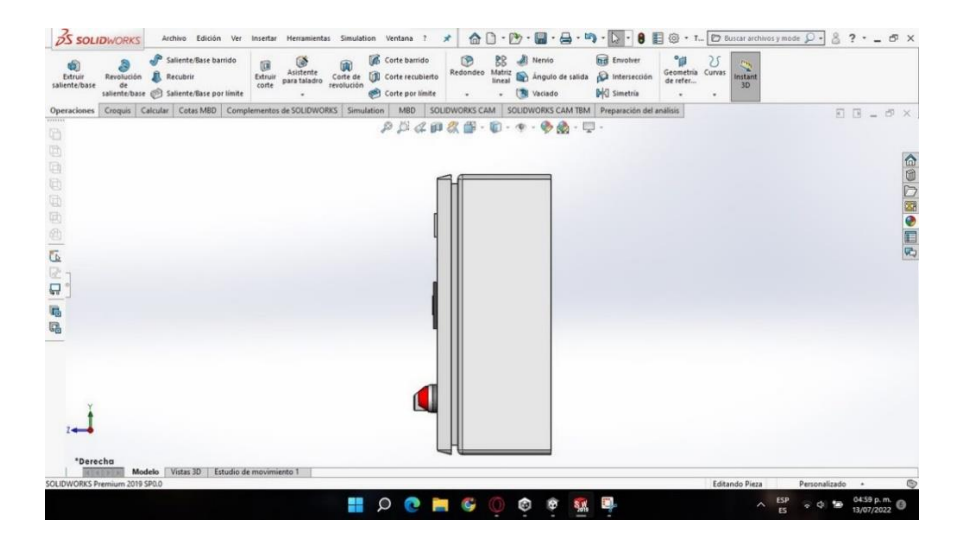

*Nota.* Se puede ver en la figura, la vista lateral derecho del tablero eléctrico en el software SolidWorks.

#### *Problema al ejecutar el tablero eléctrico de SolidWorks a Blender.*

Con ayuda del Software Blender podemos editar y hacer compatible para Unity Hub. Es una herramienta muy útil ya que también nos ayuda a corregir errores y darle tonalidad al modelo 3D realizado en SolidWorks.

### **Figura 30**

*Cargado del modelo 3D.*

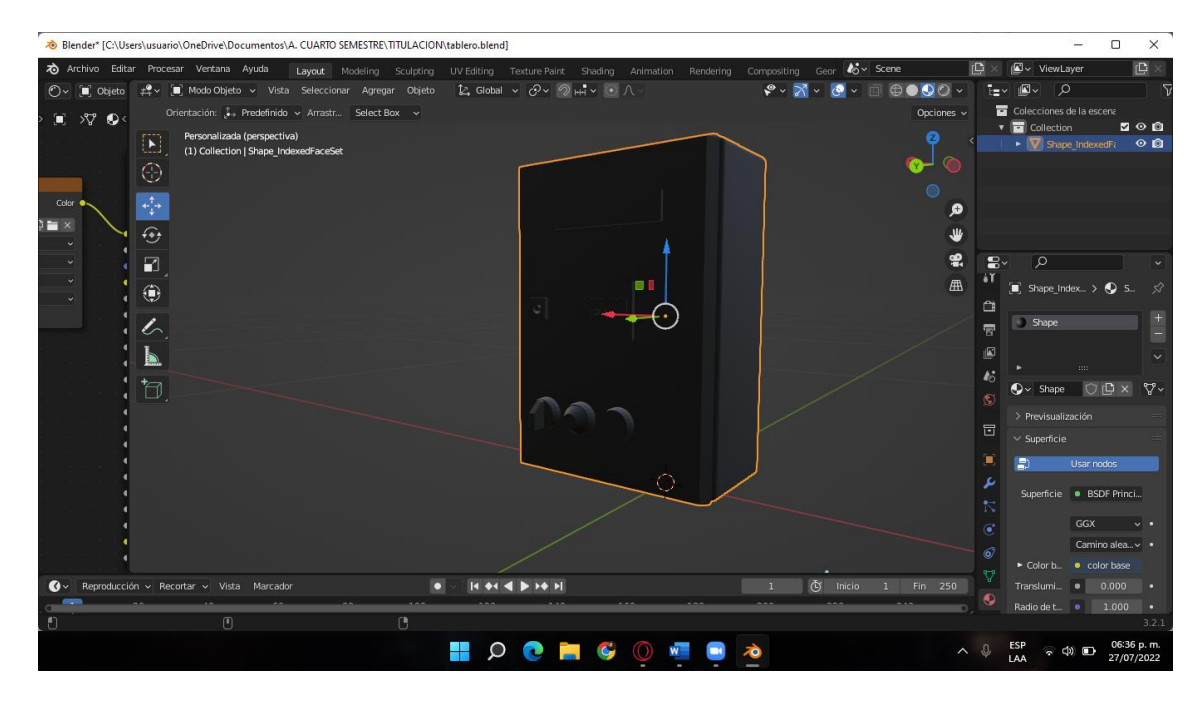

*Nota.* En la siguiente figura se puede observar el cargado del modelo 3D en el software Blender, esto nos ayudara a corregir errores. Una vez cargado el modelo 3D, se procede a editarlo y a rectificar todos los errores existentes de la misma para que al final lo guardemos y cargar en Unity Hub.

**Blende** t. 80303  $(2)$   $\frac{1}{2}$   $\frac{1}{2}$   $\frac{1}{2}$   $\frac{1}{2}$   $\frac{1}{2}$   $\frac{1}{2}$   $\frac{1}{2}$   $\frac{1}{2}$ ᇹ resonauzata  $\overline{\oplus}$ ÷.  $\overline{\mathbf{r}}$ ۸ ī.  $\mathbb F$  $\blacksquare$ ø  $\frac{\Theta}{\Box}$ 鱼  $14 + 4$   $\blacktriangle$   $16 + 1$  $\bullet$  $\frac{1}{2}$  in the  $<sup>3</sup>$  Uan</sup> η **HOCH** 話を Ğ,

*Problema del modelo 3D en Blender.*

*Nota.* Se observa en la figura el problema del modelo 3D del tablero eléctrico.

# *Problema y errores del modelo 3D de Blender a Unity Hub*

Se inicia Unity Hub, para proceder a instalar composiciones y componentes que sean compatibles para el modelo y el Software.

*Instalación de composiciones para RA.*

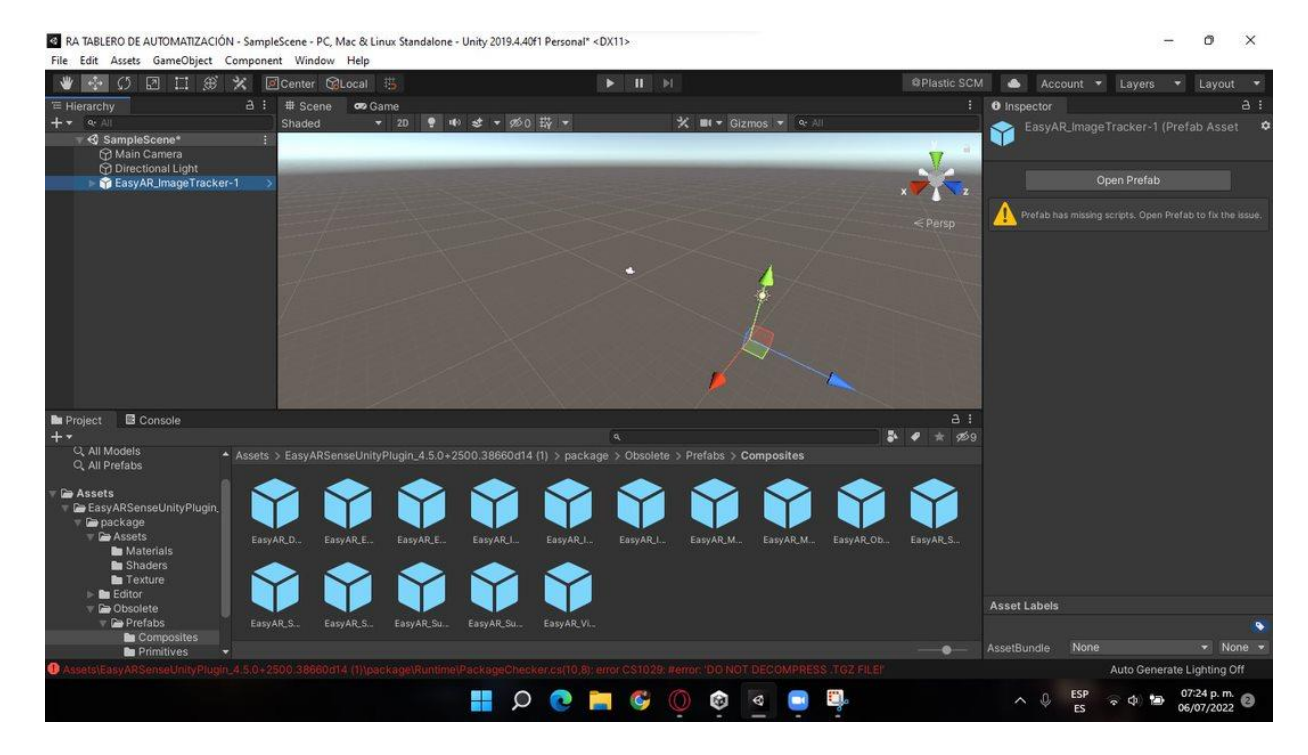

*Nota.* Se puede observar en la figura todas las composiciones para la instalación de la aplicación.

A continuación, se carga el modelo 3D del tablero eléctrico que se extrajo de Blender, y en Unity Hub hacer las respectivas correcciones, configuraciones y ubicaciones que tomara dicho modelo.

Al igual se encontró muchos errores y problemas, ya que no se logra visualizar de manera correcta el modelo 3D del tablero de automatización. También al momento de intentar ejecutar en la aplicación la Realidad Aumentada no se observaría de la mejor manera.

De esta manera se descartan estos softwares (Unity Hub, Vuforia y Blender), ya que no se logró llegar al objetivo planteado.

*Problema y error del modelo 3D del tablero eléctrico en Unity Hub.*

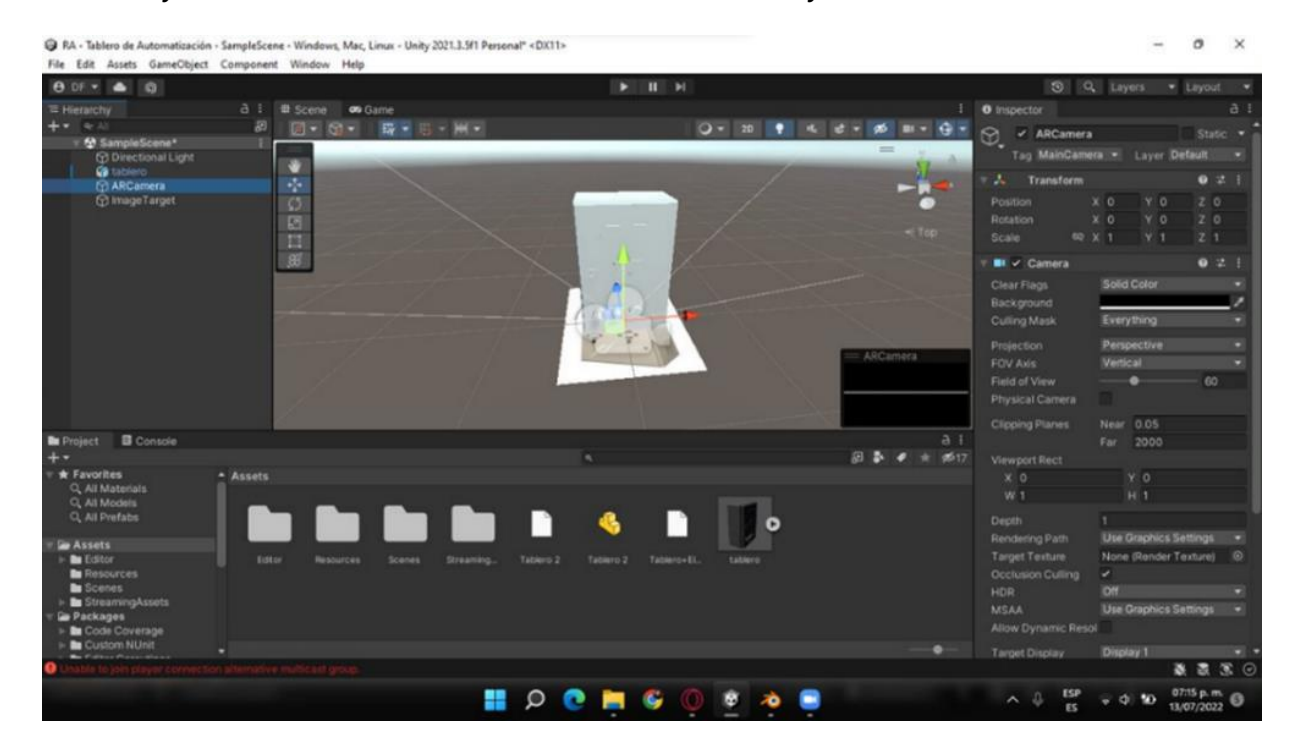

*Nota*. En la figura se puede observar el error que se encontró al momento de generar el modelo del tablero eléctrico en 3D.

### **Implementación y creación**

### **Creación de la aplicación RA en App inventor**

Con ayuda de la herramienta App inventor podemos crear y modificar a nuestro gusto dicha aplicación de Realidad Aumentada. Cabe recalcar que es una página web muy útil para la creación de aplicaciones.

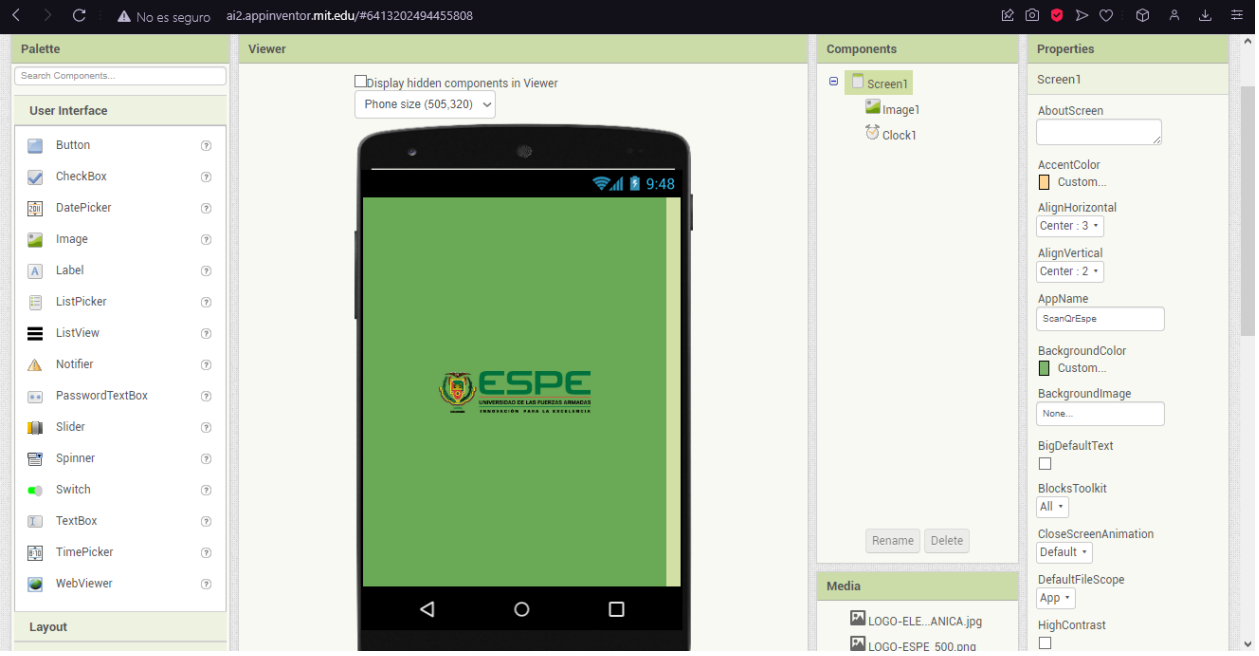

*Vista principal de App Inventor.*

*Nota.* En la figura se aprecia la vista principal de cómo se observará al momento de iniciar la aplicación.

Empezamos implementando la pantalla de carga, para una mejor presentación al momento de iniciar con la aplicación, tardara 5 segundo para que se presente la otra pantalla.

*Pantalla de carga.*

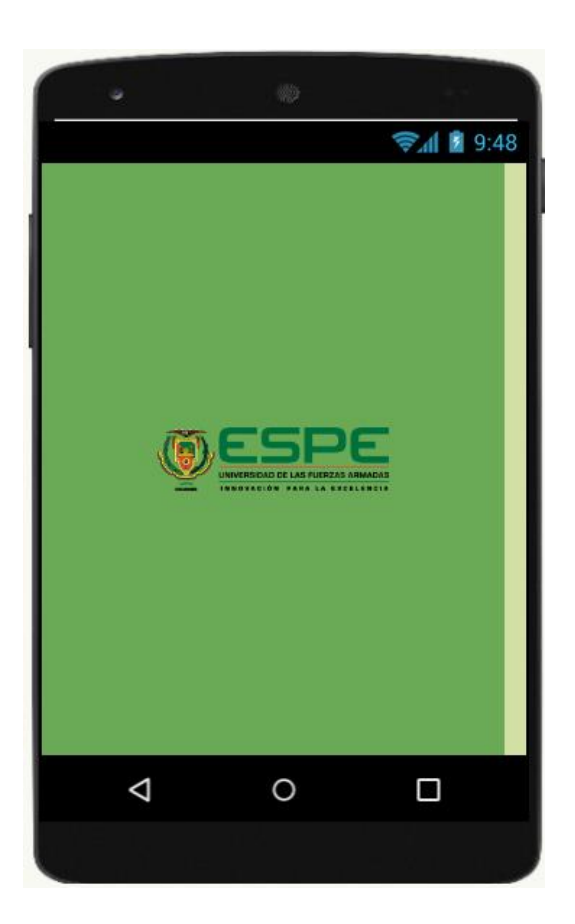

*Nota.* Se logra apreciar el logo de la Universidad de las Fuerzas Armadas ESPE en la pantalla de carga de la aplicación, tal y como se muestra en la figura.

Transcurrido los 5 segundos aparecerá la otra pantalla o el menú, en las cuales cuenta con dos botones de interacción con el usuario, el primer botón de interacción es para escanear códigos QR, y el otro botón de interacción abre otra pantalla describiendo lo que hace la aplicación.

*Pantalla interactiva (Menú).*

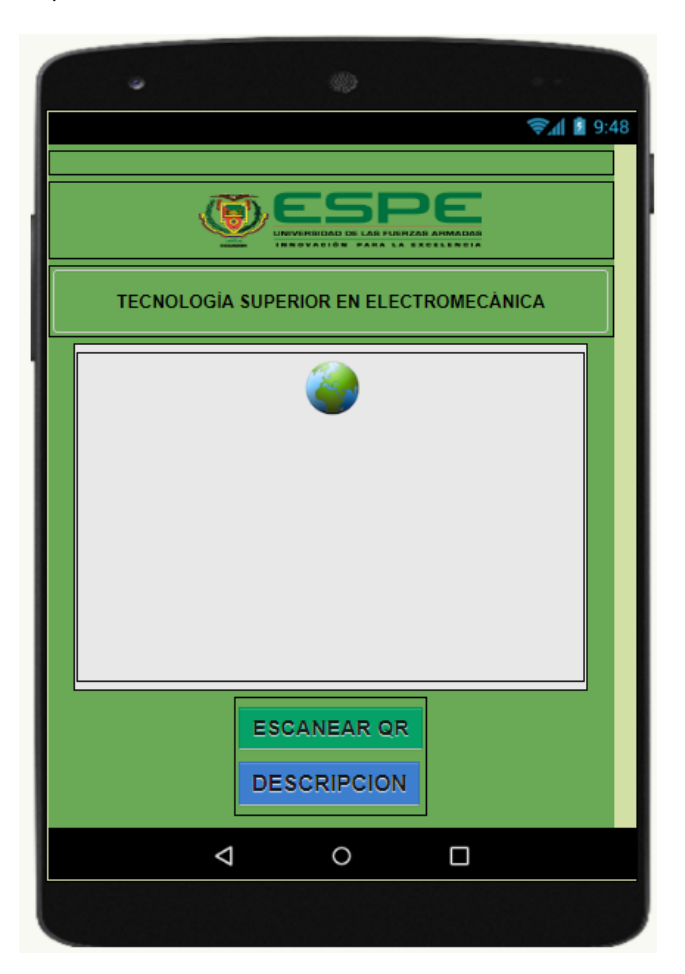

*Nota.* En la figura se aprecia la segunda pantalla, es el menú principal de la aplicación y es interactiva.

### **Bloques de programación**

Se debe considerar que para lograr todo lo anterior ya sea la pantalla de carga y el menú interactivo, se debe realizar una pequeña programación en este caso con la ayuda de bloques de programación.

En este apartado se modifica el tiempo de espera, el tiempo de carga y las

interacciones con los distintos botones que consta la aplicación.

### **Figura 37**

*Bloques de programación (Pantalla de carga).*

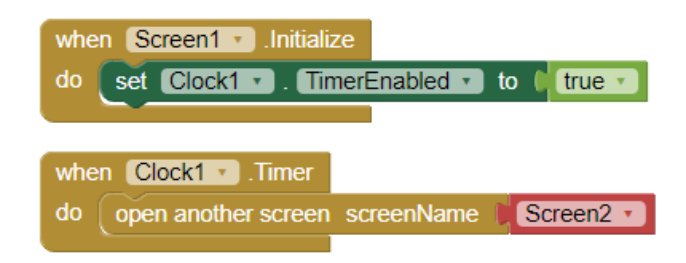

*Nota.* En la siguiente imagen se puede observar los bloques de programación para la pantalla de carga.

### **Figura 38**

*Bloques de programación (menú interactivo).*

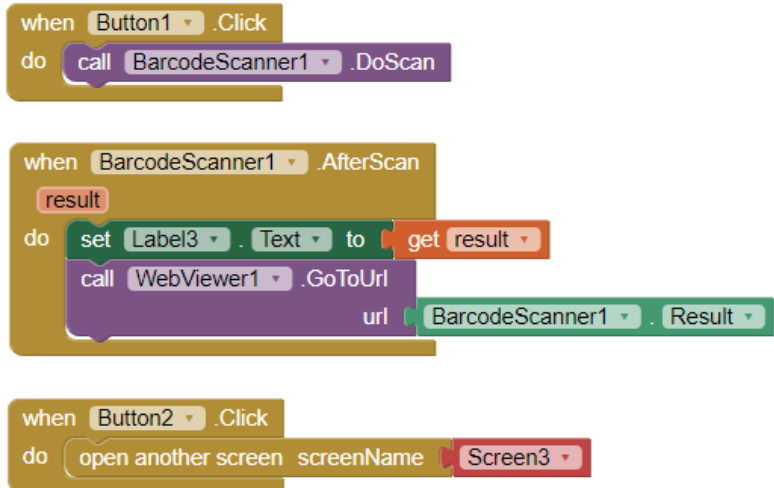

*Nota.* Como se puede apreciar en la siguiente figura, estos bloques de programación nos ayudan en la interacción con el menú de la aplicación (Escaneo QR y Descripción).

#### **Análisis y Pruebas de realidad aumentada con reconocimiento de imágenes**

Partiendo del reconocimiento de imágenes, se pudo analizar los tres medios más

utilizados, se ha podido crear una tabla comparativa que se muestra a continuación:

#### **Tabla 4**

*Análisis de características de imágenes para la realidad aumentada.*

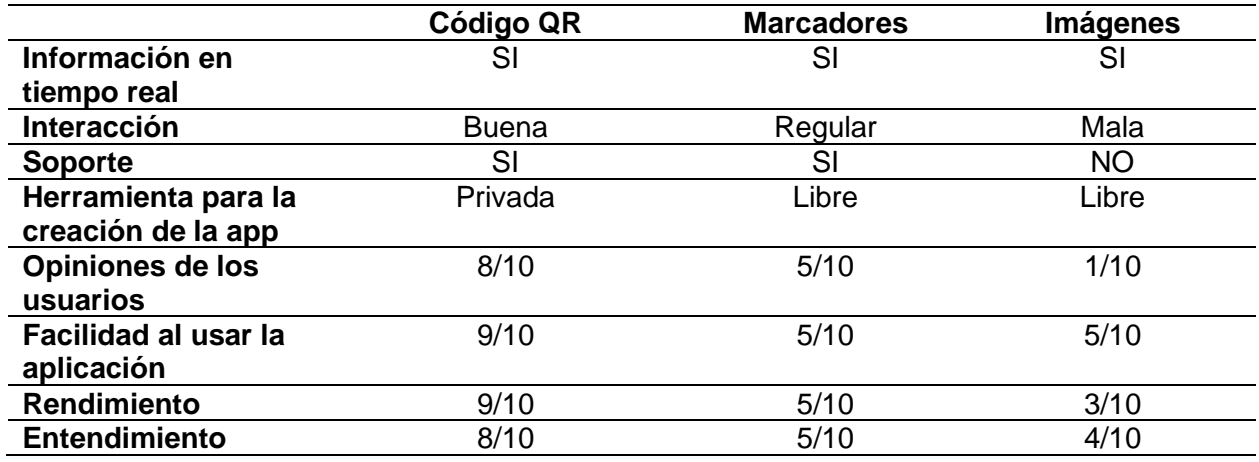

*Nota.* Se puede apreciar en la siguiente tabla los análisis correspondientes a la aplicación de Realidad Aumentada.

Después de haber realizado el análisis, se ha logrado determinar las características, prestaciones y facilidad de su uso al momento de utilizar los códigos QR ya mencionados como un formato base, para el reconocimiento de objetos o imágenes.

#### **Análisis y estudio de las mejores herramientas de Realidad Aumentada**

Obteniendo toda la información necesaria se pudo realizar una tabla comparativa referente al potencial, calidad y características de las herramientas para crear aplicaciones de Realidad Aumentada:

#### **Tabla 5**

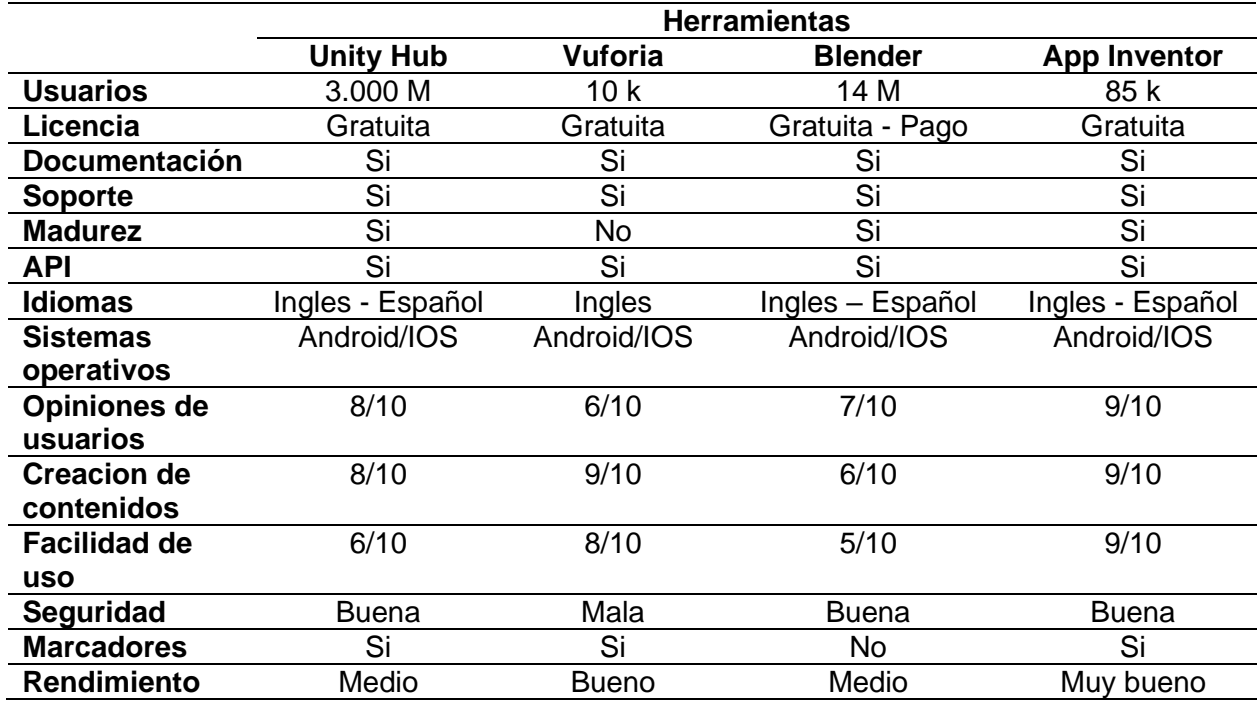

*Comparativa de las herramientas de realidad aumentada.*

*Nota.* En la siguiente tabla se aprecia las respectivas comparativas de las distintas herramientas utilizadas para la creación de la aplicación de realidad aumentada.

Como se puede observar en la tabla 5, la herramienta idónea es App Inventor, por sus prestaciones, en este caso al ser un proyecto con fines educativos y de enseñanza.

La diferencia de todo sería la cantidad de usuarios que utilicen la aplicación, que obviamente no tiene un límite hasta el momento. Se recalca que el Software App inventor tiene la capacidad de ser utilizado en los sistemas operativos móviles Android y IOS. Y a todo esto se puede adicionar los diferentes dispositivos como son las Tabletas y Smartphones.

Su motor de reconocimiento de imágenes se podría decir que no es uno de los mejores dentro de esta tecnología, ya que existen otras herramientas aun mejores y más reconocidas, pero por el rendimiento, opiniones de los usuarios y la facilidad del uso es un visto bueno para la selección de la misma como herramienta o Software que se ha utilizado en este proyecto.

# **Soporte de los dispositivos móviles en la Realidad aumentada y su acogida dentro de nuestro entorno**

Después de haber obtenido la herramienta para la creación de la aplicación de Realidad Aumentada, se realizó una pequeña información virtual, adicionalmente de acuerdo a la herramienta que se seleccionó se puede determinar que dispositivos celulares pueden soportar dicha tecnología, siendo estos: Android y IOS, con estos detalles se estableció una encuesta dentro de nuestro entorno para detectar que dispositivo celular tiene muy buena acogida y así poder llevar a cabo el desarrollo y la determinación sobre que plataforma o herramienta se trabajara obteniendo los siguientes resultados:

#### **Figura 39**

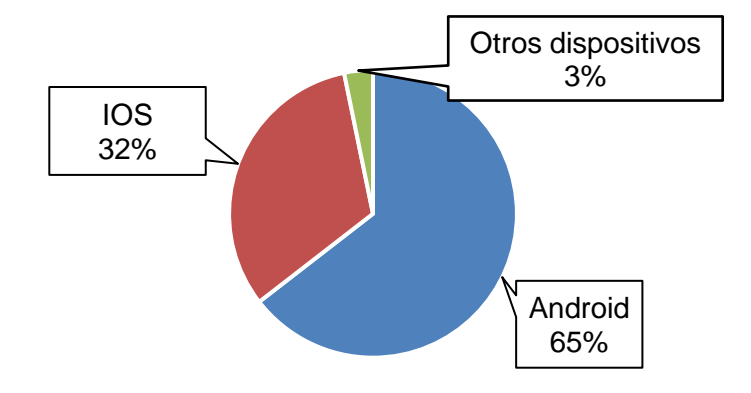

*Diagrama de dispositivos celulares más utilizados.*

*Nota.* En la siguiente figura se puede observar los distintos smartphones más utilizados en nuestro entorno.

En la figura 39 se puede observar que los usuarios de dispositivos celulares inteligentes prefieren el sistema operativo Android con una acogida del 65%, con esto se pudo determinar la implementación de una aplicación de Realidad Aumentada nativa para dicho sistema operativo ya que la creación de una aplicación hibrida no dan las garantías necesarias para esta tecnología.

### **Capítulo IV**

#### **Pruebas de funcionamiento**

#### **Diseño de la aplicación movil**

Elaborado el interfaz y estudiado la funcionalidad de la aplicación, se continuó con la implementación de los componentes dentro de la aplicación, que se basó en los colores estándares de la Universidad de las Fuerzas Armadas ESPE.

A continuación se muestra el icono de la aplicación, la interfaz y componentes que se encuentran dentro de la aplicación como son botones interactivos.

### **Figura 40**

*Launcher "ScanQREspe".*

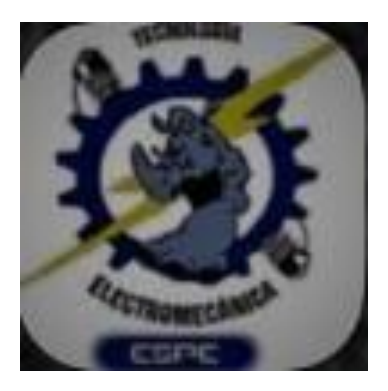

*Nota.* En la siguiente figura se puede observar el launcher de la aplicación.

*Interfaz o pantalla de carga de la aplicación*

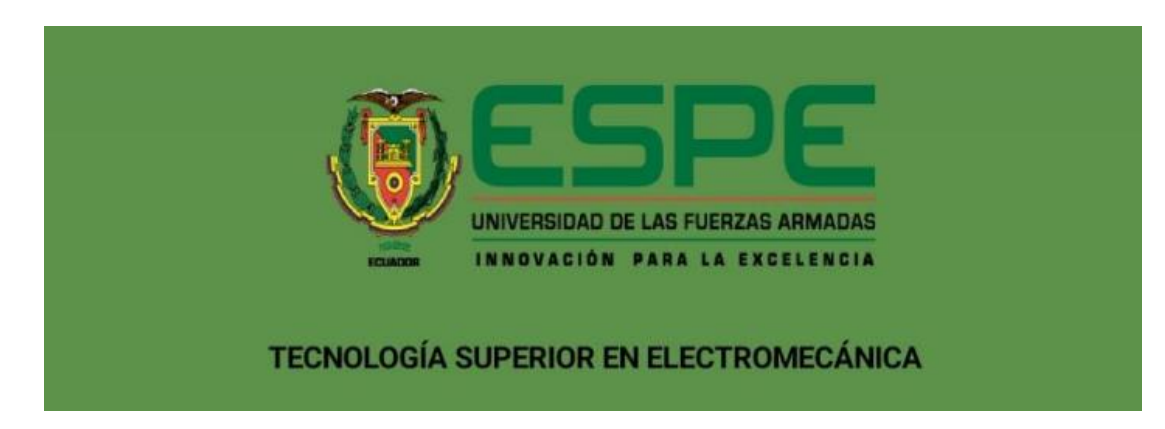

*Nota.* Se puede observar la respectiva pantalla de carga de la aplicación.

### **Figura 42**

*Botones de la aplicación "ScanQREspe".*

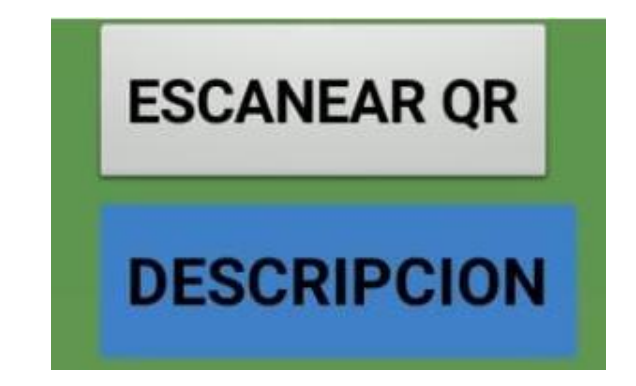

*Nota.* En la siguiente figura se puede apreciar los respectivos botones de interaccion que se encuentran dentro de la aplicación.

*Pantalla de inicio del launcher "ScanQREspe".*

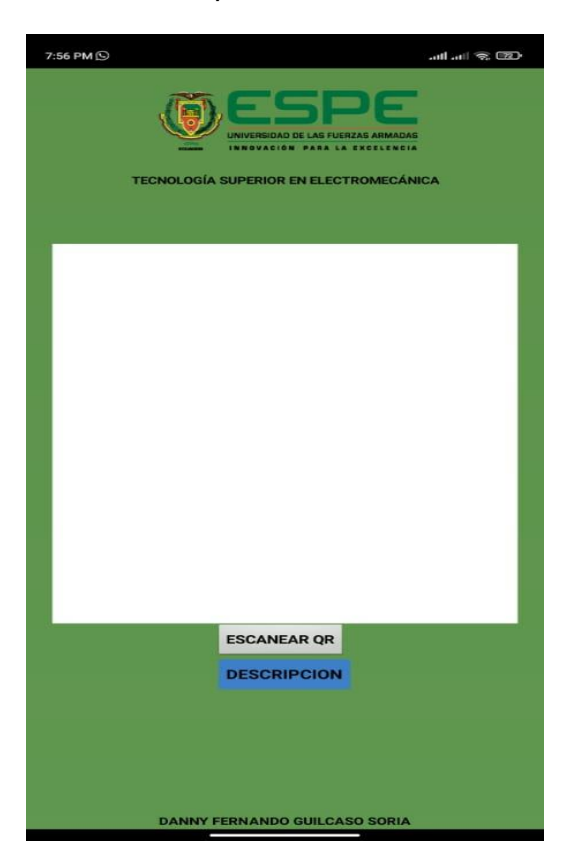

*Nota.* En la siguiente figura se puede observar la pantalla de inicio de la aplicación, en ella se puede observar tambien sus respectivos componentes.

#### **Pruebas y Funcionamiento**

Para finalizar se realizarán pruebas y funcionabilidad del launcher "ScanQREspe", para así comprobar su correcto funcionamiento al momento de realizar el escaneo del código QR como también la función de los botones de interacción, y así culminar con satisfacción la implementación de un sistema de realidad aumentada mediante un dispositivo móvil.

#### **Códigos QR para escanear**

#### *Documentos cargados en Google Drive*

Primero se dará a conocer el procedimiento de la generación de los distintos códigos QR, que soltará la respectiva información al momento de escanear con nuestros dispositivos móviles.

Se debe tomar en cuenta que se realizó documentos en pdf con toda la información necesaria para cada componente del tablero eléctrico. Dichos documentos se encuentran cargados en una cuenta Google DRIVE.

#### **Figura 44**

*Documentos cargados en cuenta Google Drive.*

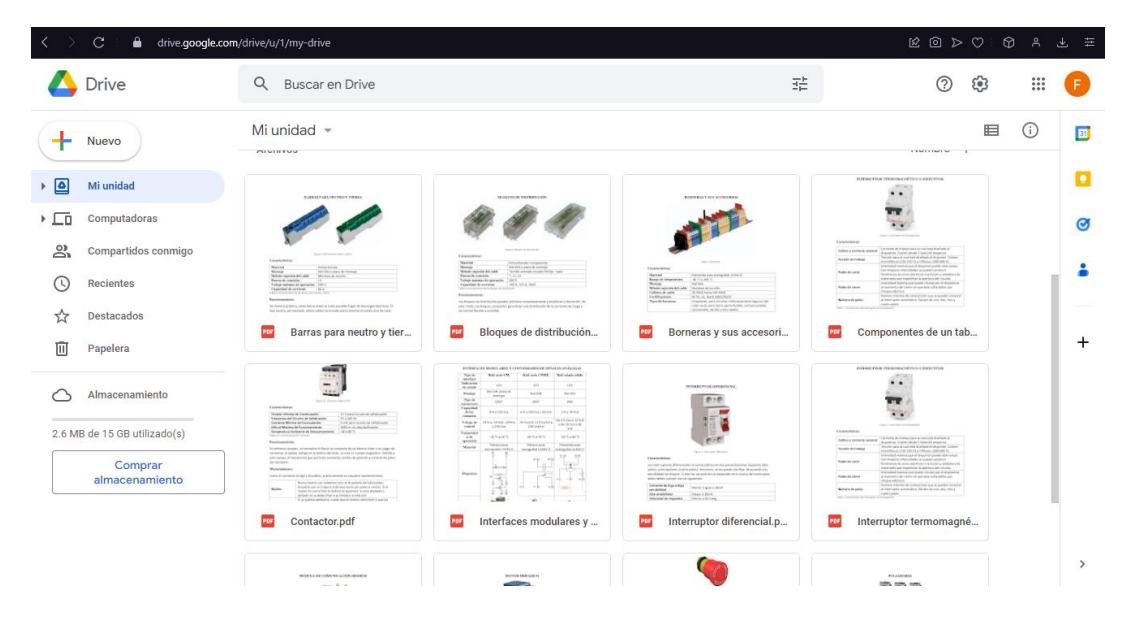

*Nota.* Tomado de (Google Drive, s.f.). https://drive.google.com/drive/u/1/my-drive

#### *Generador de códigos QR*

Con ayuda de una página Web, se logra la creación de los códigos QR. Se toma el enlace del documento PDF y se elige el tamaño y redundancia para así generar los códigos QR.

### **Figura 45**

Página Web de generadores de QR.

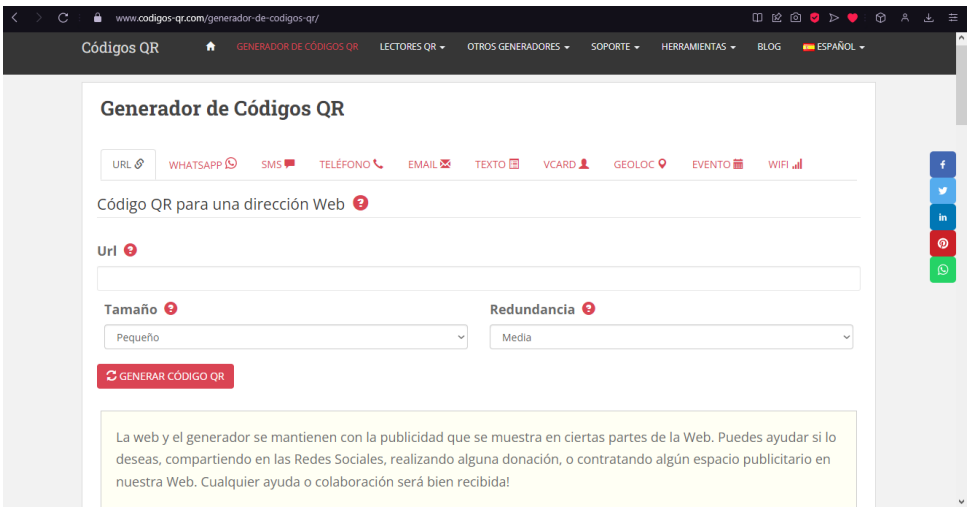

*Nota.* Tomado de (Códigos QR, s.f.). https://www.codigos-qr.com/generador-de-codigos-qr/

### **Figura 46**

*Código QR.*

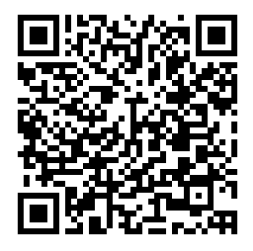

*Nota.* En la Figura 46 se puede apreciar el Código QR del cual se hará uso para el escaneo,

dicho código soltará información del tablero de automatización.

### *Prueba del disparador de la cámara al código QR*

Se realiza la respectiva prueba del disparador, ya que al enfocar la cámara directamente al código QR, esta no desplegara la información necesaria del tablero de automatización que se tomó como prueba para el launcher "ScanQREspe".

### **Figura 47**

*Enfoque directo al código QR.*

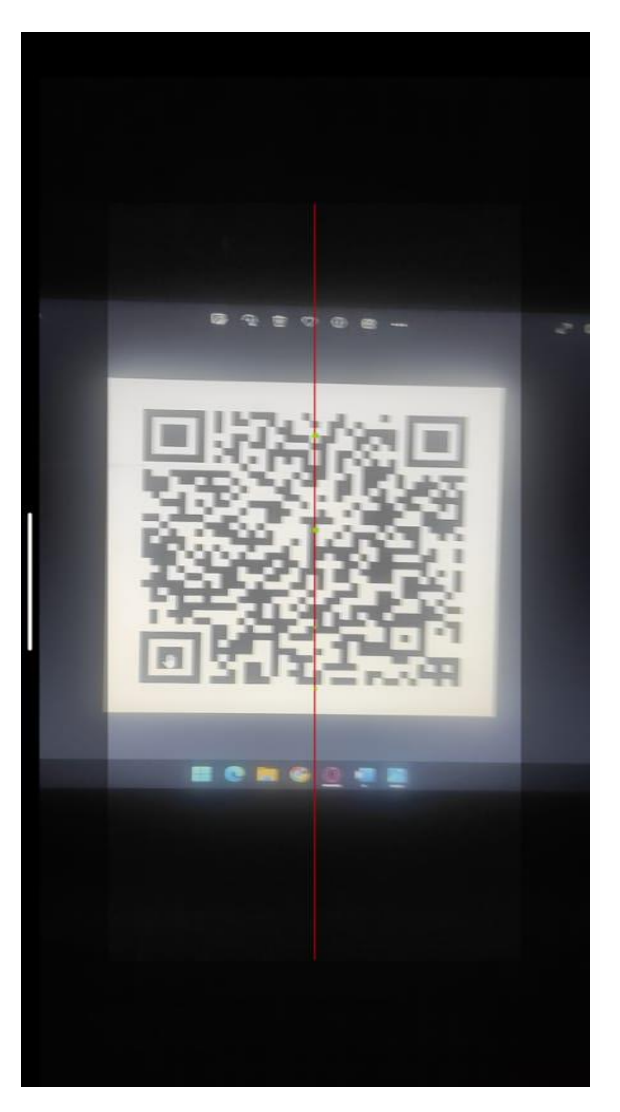

*Nota.* En la figura 47 se logra apreciar el enfoque directo de la cámara del dispositivo celular al código QR.

#### *Prueba de enfoque al código QR en tiempo real.*

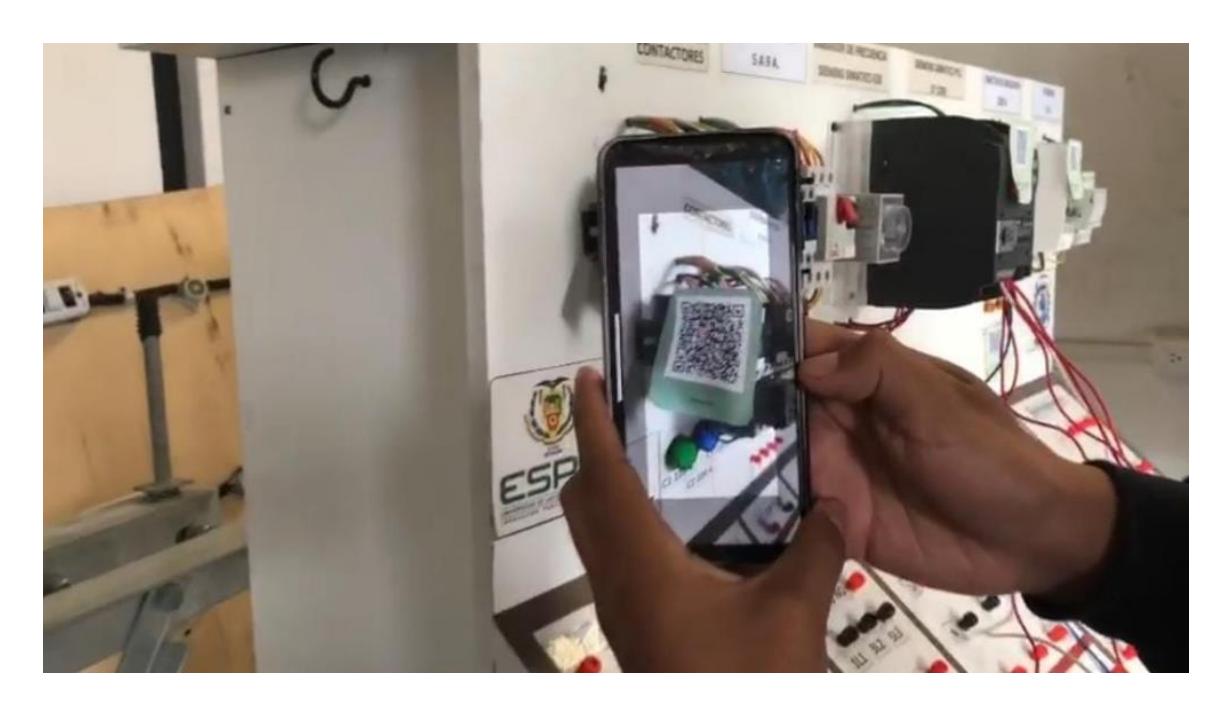

*Nota.* En la figura se puede observar el enfoque que se realizó con ayuda de un dispositivo celular al código QR en tiempo real.

### *Despliegue de la información en el launcher "ScanQREspe"*

Después de haber escaneado el código QR directamente del dispositivo celular, en el launcher "ScanQREspe" se desplegará un documento pdf con la información necesaria de un tablero de automatización, llevando en si en el documento sus características y funcionamiento de cada componente que contiene dicho tablero.

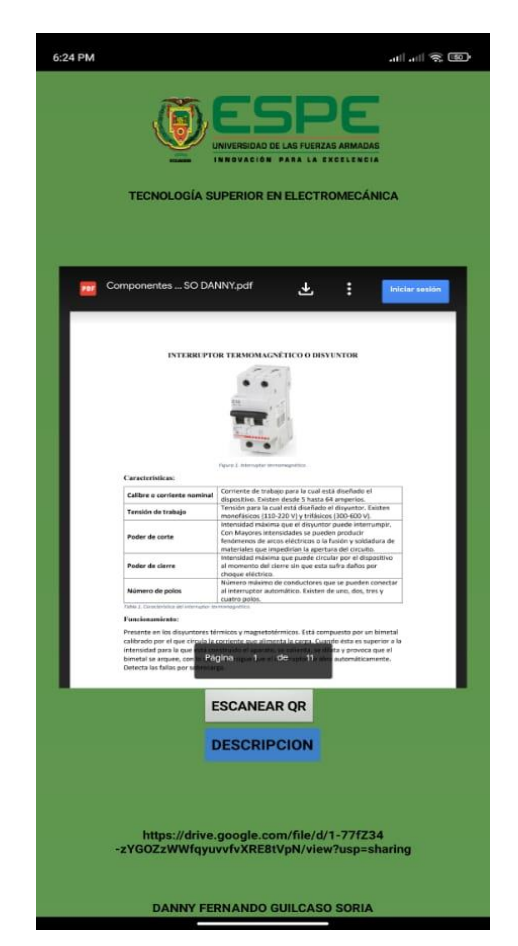

*Despliegue de la información de un tablero de automatización.*

*Nota.* En la figura 49 se observa el documento con la información necesaria (características,

componentes y funcionabilidad) de un tablero de automatización.

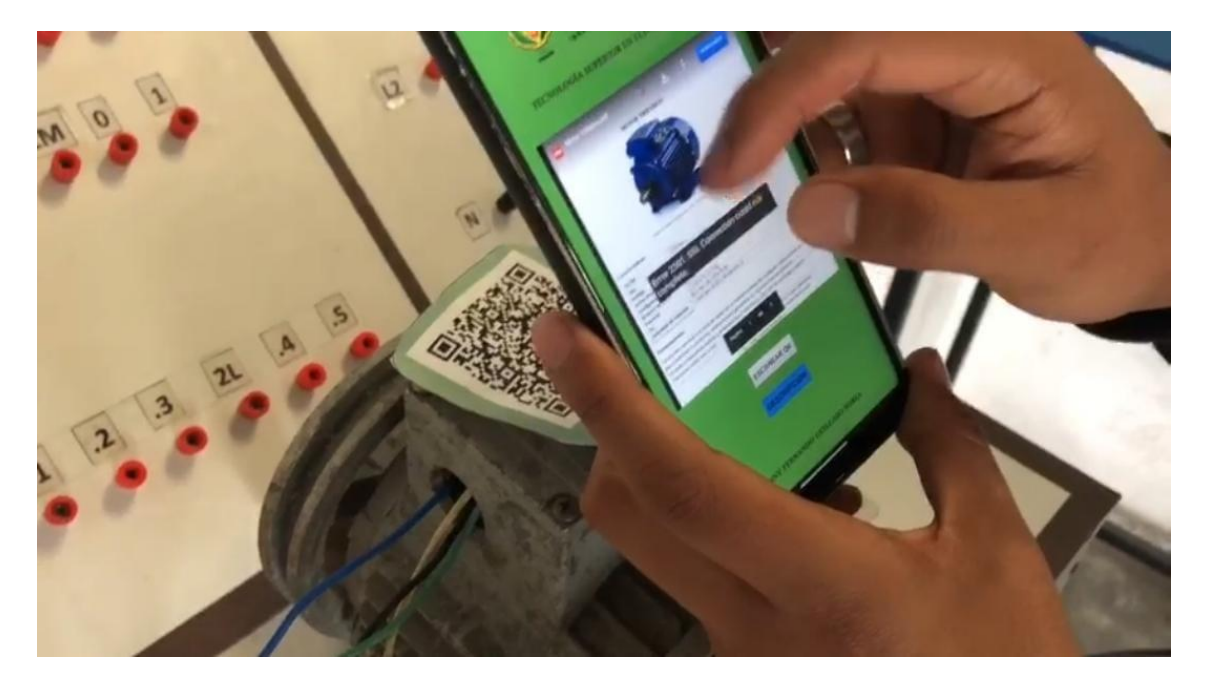

*Despliegue de la información de un motor trifásico en tiempo real.*

*Nota.* Se puede observar en la figura el momento preciso que carga la información después de capturar el código QR, en la cual refleja los datos necesarios (características, componentes, mantenimiento y funcionabilidad) de un motor trifásico.

#### **Resultados de aprendizaje**

Una vez realizado las pruebas de la aplicación de Realidad Aumentada, con la cámara de un dispositivo celular, se realizó una demostración de lo que es la aplicación "ScanQREspe" a 20 estudiantes de la Universidad de las Fuerzas Armadas ESPE.

Para ello se realizó la conexión de un motor trifásico con inversión de giro, para después en los componentes (Contactor, breaker, fusibles, motor trifásico, pulsadores, luces piloto y paro de emergencia) que se utilizaron, colocar sus respectivos códigos QR para así ser capturados con la cámara de nuestros dispositivos celulares.

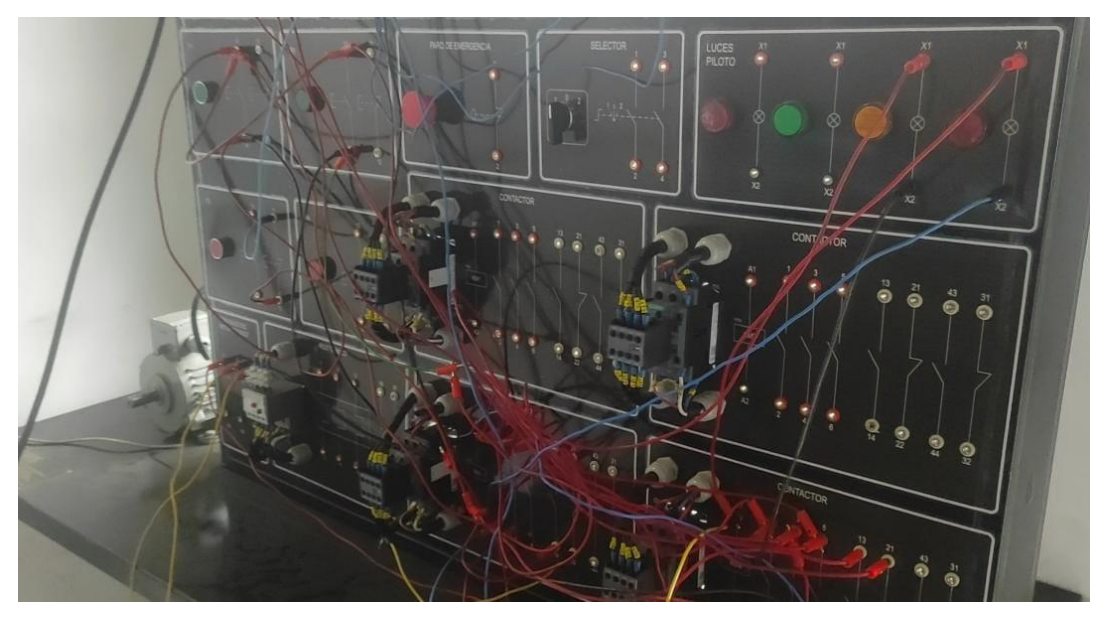

*Conexión de un motor trifásico con inversión de giro.*

*Nota.* En la figura se aprecia la conexión de un motor trifásico con inversión de giro.

# **Figura 52**

*Explicación de la aplicación "ScanQREspe" a 20 estudiantes de la Universidad de las Fuerzas* 

*Armadas ESPE.*

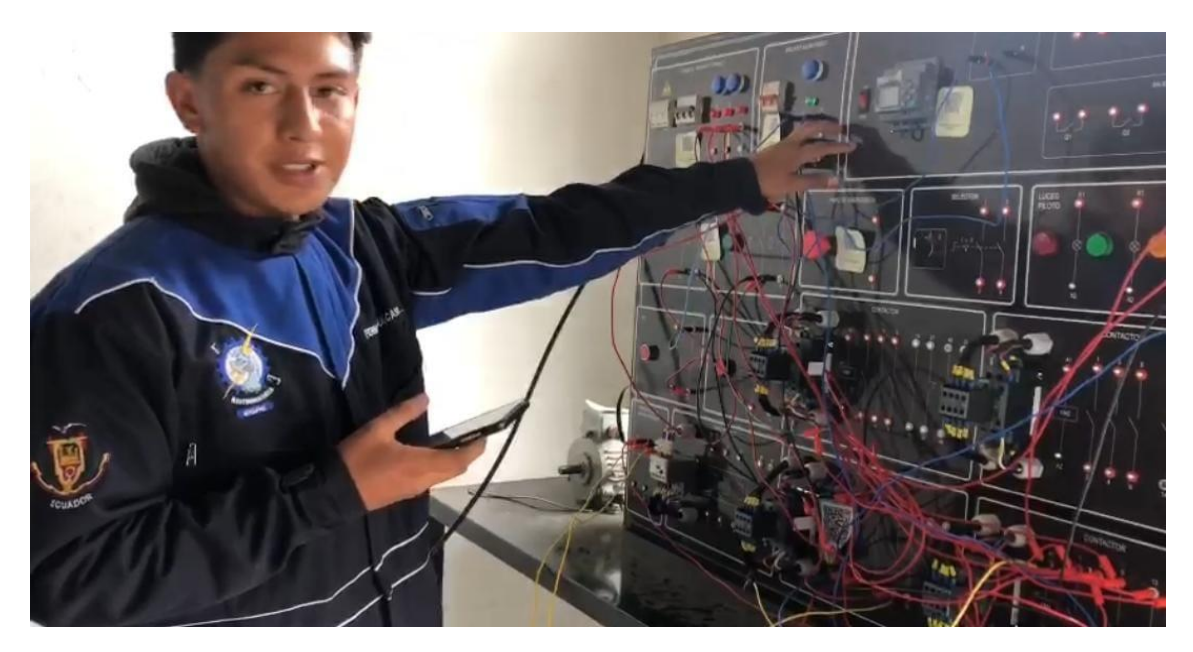
*Nota.* En la figura se observa dicha conexión (motor trifásico con inversión de giro) y su respectiva demostración de lo que es la aplicación "ScanQREspe" a los 20 estudiantes de la Universidad de las Fuerzas Armadas ESPE.

# **Resultados de encuestas realizadas a 20 estudiantes de la Universidad de las Fuerzas Armadas ESPE**

## **Tabla 6**

*Resultado de la encuesta realizada a 20 estudiantes de la Universidad de las Fuerzas Armadas* 

## *ESPE.*

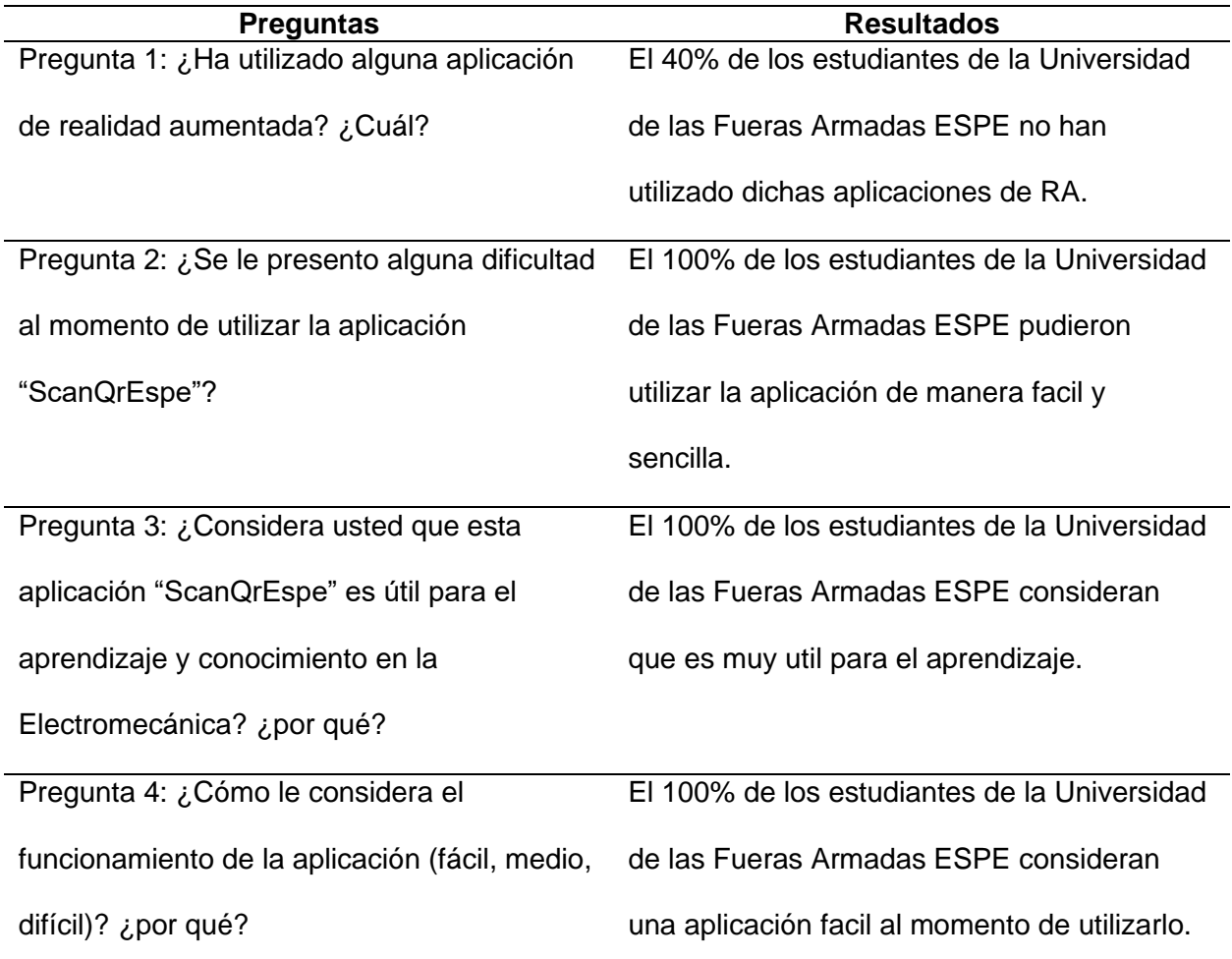

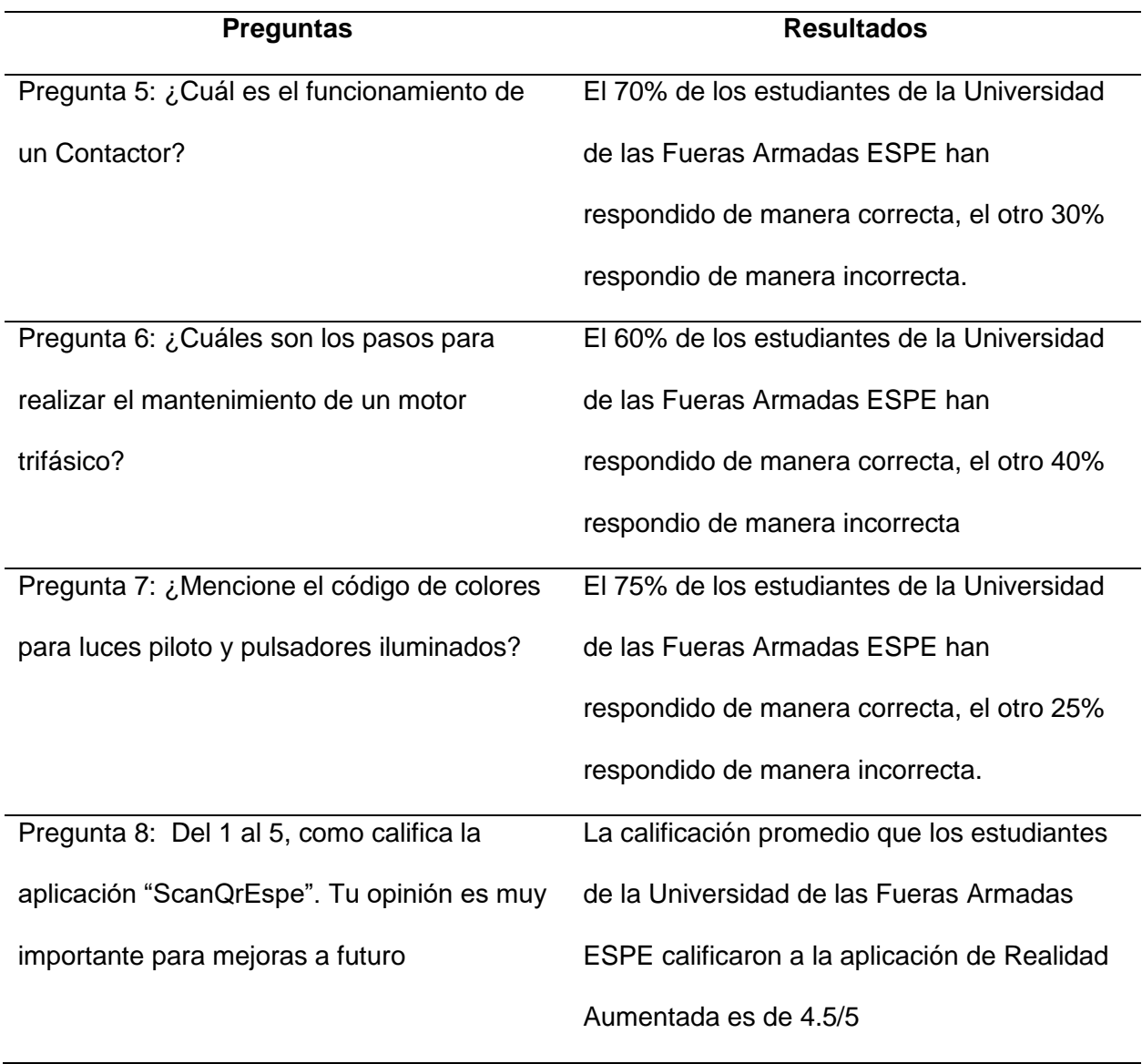

*Nota.* En la siguiente tabla se aprecia los resultados obtenidos de las encuestas realizadas por los 20 estudiantes de la Universidad de las Fuerzas Armadas ESPE.

## **Figura 53**

# *Total de Encuestas.*

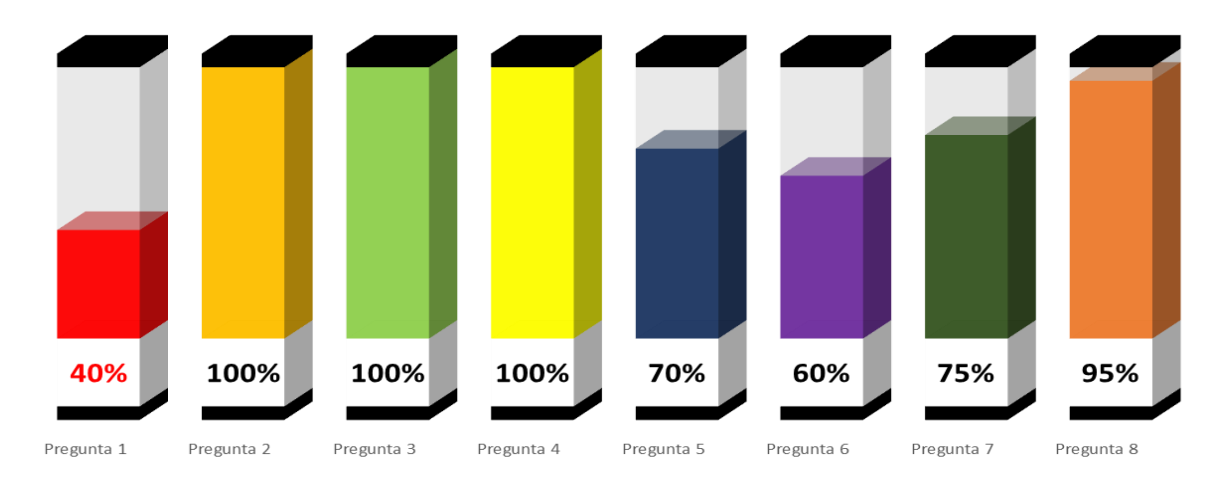

**TOTAL** 

*Nota.* En la siguiente figura se aprecia los resultados obtenidos de las encuestas realizadas por los 20 estudiantes de la Universidad de las Fuerzas Armadas ESPE. En la pregunta 1, el 40% de los estudiantes no han utilizado aplicaciones de Realidad Aumentada; En la pregunta 2, el 100% de los estudiantes pudieron utilizar la aplicación de manera fácil y sencilla; En la pregunta 3, el 100% de los estudiantes consideran que es muy útil para el aprendizaje; En la pregunta 4, el 100% de los estudiantes consideran una aplicación fácil de utilizarlo; En la pregunta 5, el 70% de los estudiantes han respondido de manera correcta la pregunta: "¿Cuál es el funcionamiento de un Contactor?"; En la pregunta 6, el 60% de los estudiantes han respondido de manera correcta la pregunta: "¿Cuáles son los pasos para realizar el mantenimiento de un motor trifásico?"; En la pregunta 7, el 75% de los estudiantes han respondido de manera correcta la pregunta: "¿Mencione el código de colores para luces piloto y pulsadores iluminados?"; y en la pregunta 8, el 95% de los estudiantes calificaron de buena manera a la aplicación para mejoras a futuro.

### **Conclusiones**

Gracias a la ayuda de los códigos QR dentro de la aplicación de Realidad Aumentada se pudo dar ubicación a la infraestructura ya que es mucho mejor que la geolocalización, todo esto debido al poco tiempo de respuesta y consumo de recursos.

Se determino que al utilizar códigos QR dentro de aplicaciones móviles de Realidad Aumentada nos puede ofrecer mucha información respecto a equipos electromecánicos esto nos garantiza el acceso rápido y el poco tiempo de búsqueda, así mejorando la interacción con los usuarios y la estadía en nuestro entorno.

El presente proyecto muestra los resultados de una experiencia con un Tablero de Automatización en cuanto a su valoración en determinadas características, para el proceso de enseñanza y aprendizaje, para la formación de ingenieros o tecnólogos en la industria, en el ámbito de la electromecánica.

La realidad aumentada es una tecnología que permite al usuario complementar la percepción e interacción con el mundo real, ya que nos ofrece una infinidad de posibilidades nuevas de interacción, y es así que esté presente en varios ámbitos, como el entretenimiento, la educación, el arte, el aprendizaje, entre otros más.

El proyecto está basado para el aprendizaje de equipos electromecánicos (tableros de automatización). Todo esto con ayuda de la Realidad Aumentada ya que se tiene una mejor visión e interacción.

Se ha podido implementar cumpliendo todos los objetivos establecidos, estos objetivos han sido la principal implementación y validación de la aplicación siguiendo unos criterios mínimos exigidos en cualquier trabajo de Realidad Aumentada, como son la creación de una escena con objetos virtuales, además que todo ello sea en tiempo real sin que se produzca un retraso visual perceptible por el usuario que está interactuando.

Las pruebas dentro de la aplicación de Realidad Aumentada son muy relevantes al momento que se determina el tiempo de respuesta y como los usuarios interactúan con la misma.

## **Recomendaciones**

Se recomienda tener una versión de Unity Hub que se acople a las especificaciones mínimas del ordenador.

Es recomendable tener dispositivos celulares modernos y con una gran capacidad de soporte para que la aplicación de Realidad Aumentada no tenga errores, más que todo es más eficiente la experiencia al momento de capturar la escena.

Se recomienda, Investigar de manera detallada y objetiva sobre los inventos científicos más relevantes acerca de la Realidad Aumentada que se deseen tratar y comunicar dentro de la aplicación.

Es importante determinar todos los elementos que se trabajará en la aplicación de Realidad Aumentada para que el usuario tenga una mejor experiencia al momento de utilizar y ver la aplicación.

Se recomienda que, al momento de implementar la aplicación de Realidad Aumentada, se desarrolle junto con una guía o pasos previos para así tener una mejor comprensión con esta tecnología. Ya que con la misma se sobreimprime información en el mundo real.

### **Bibliografía**

*Aumentame*. (18 de 11 de 2022). Obtenido de https://aumenta.me/?q=node%2F36

*Códigos QR*. (s.f.). Obtenido de https://www.codigos-qr.com/generador-de-codigos-qr/

- Cuzco Simbaña, E. G., Guillermo Anguisaca, P. R., & Peña Guillermo, E. P. (2012). *Análisis, Diseño e Implementación de una aplicación con realidad aumentada para teléfonos móviles orientada al turismo.* Cuenca.
- Efraín Galo Cuzco Simbaña, P. R. (2012). Análisis, Diseño e Implementación de una aplicación con realidad aumentada para teléfonos móviles orientada al turismo. En P. R. Efraín Galo Cuzco Simbaña, *Análisis, Diseño e Implementación de una aplicación con realidad aumentada para teléfonos móviles orientada al turismo* (pág. 4). Cuenca.
- *Estudio Alfa*. (19 de Julio de 2019). Obtenido de https://estudioalfa.com/unity-facilita-laimplementacion-de-realidad-aumentada-en-apps-moviles-native
- Fernández, J. I. (21 de Octubre de 2019). *Programamos*. Obtenido de https://programamos.es/componentes-clouddb-y-visordelista-en-mit-app-inventor/
- Gallo, D. F. (16 de Noviembre de 2021). *NIIXER*. Obtenido de https://niixer.com/index.php/2021/11/16/que-es-blender/
- Giraldo, Y. A. (2015). *Realidad Aumentada móvil aplicada en el proceso de Flip Learning.* Mexico.

González, A. C. (20 de Febrero de 2022). *Profesional Review*. Obtenido de https://www.profesionalreview.com/2022/02/20/blender-que-es-y-para-que-se-utiliza/

González, A. C. (20 de Febrero de 2022). *Profesional Review*. Obtenido de

https://www.profesionalreview.com/2022/02/20/blender-que-es-y-para-que-se-utiliza/

*Google Drive*. (s.f.). Obtenido de https://drive.google.com/drive/u/1/my-drive

Innovation, A. (21 de 05 de 2021). *ATRIA Innovation*. Obtenido de

https://www.atriainnovation.com/la-realidad-aumentada-y-su-uso-en-mantenimiento/

*IPM Solutions*. (s.f.). Obtenido de https://www.ipmsolutions.sk/vuforia/

Izquierdo, C. A. (2010). *Desarrollo de un sistema de.* Valencia.

- Malo, C. A. (24 de Noviembre de 2014). *DOCPLAYER*. Obtenido de https://docplayer.es/59668900-Autor-carlos-alberto-salas-malo-director-ing-ana-luciacolala-troya-mg-sc-universidad-nacional-de-loja.html
- Osorio, W. D. (10 de Noviembre de 2020). *NIIXER*. Obtenido de https://niixer.com/index.php/2020/11/10/que-es-unity-hub/
- SCRATCH. (29 de Febrero de 2022). *Blog de tecnología e informática*. Obtenido de https://www3.gobiernodecanarias.org/medusa/ecoblog/rperexp/2022/03/29/app-inventor-2022/#:~:text=App%20inventor%20es%20un%20entorno,de%20dispositivos%20Androi d%20o%20iOS.

*technoinventors*. (2021). Obtenido de https://technoinventors.com/courses/blender/

Technologies, U. (s.f.). *Unity*. Obtenido de

https://unity.com/es/unity/features/ar#:~:text=Unity%20ofrece%20herramientas%20pode rosas%20para,inteligente%20con%20el%20mundo%20real.

Technology, M. I. (23 de Agosto de 2018). *Wikipedia*. Obtenido de

https://es.m.wikipedia.org/wiki/Archivo:Mit\_app\_inventor.png

*Tokio*. (12 de Marzo de 2021). Obtenido de https://www.tokioschool.com/noticias/vuforia-unity/

*Unity Documentation*. (28 de Marzo de 2018). Obtenido de

https://docs.unity3d.com/es/2018.4/Manual/vuforia-sdk-overview.html

Vuforia. (28 de Marzo de 2018). *Unity Documentation*. Obtenido de

https://docs.unity3d.com/es/2018.4/Manual/vuforia-sdk-overview.html

**Anexos**